MZ-Verlag Harald Schicke . Postfach . D-2110 Buchholz 5

ISSN 0931-8860 . Nr. 3 . Juli 1987

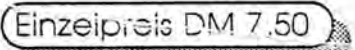

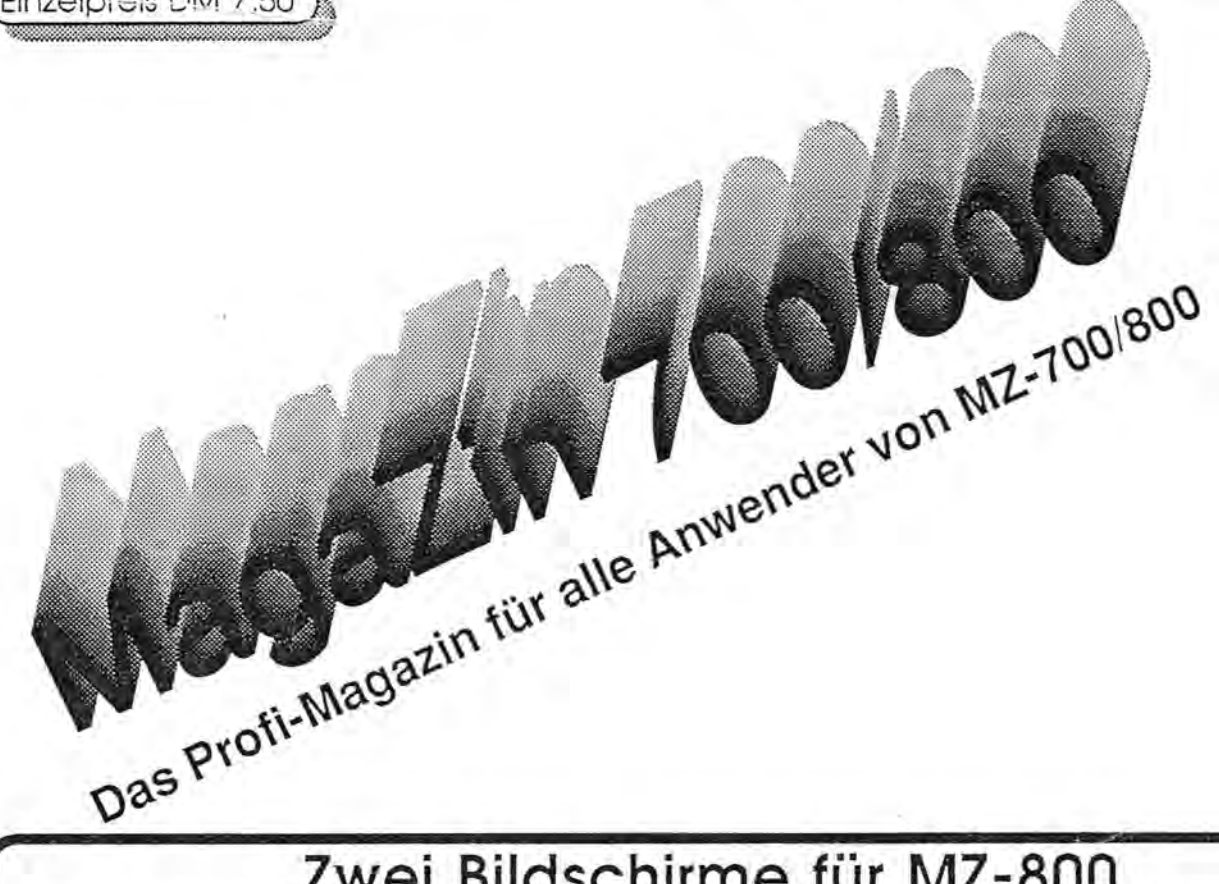

# Zwei Bildschirme für MZ-800

Gleich zu anfang ein Tip für diejenigen, die ihren MZ-800 mit einer Grafikerweiterung ausgerüstet haben (womöglich aufgrund des Hardware-Tips von Jan Zamojski in Heft 2/87, Seite 11). Die Grafikerweiterung läßt sich nicht nur dafür nutzen, 16 Farben gleichzeitig auf dem Bildschirm darzustellen. Wenn man sich weiterhin auf vier Farben (bzw. im 80-Zeichen-Modus auf zwei Farben) beschränkt, stehen mit der Grafikerweiterung zwei Bildschirmspeicher zur Verfügung, die sich unabhängig voneinander bearbeiten und anzeigen lassen.

Über den Nufzen braucht man nicht viele Worte zu verlieren: Man kann auf einem Bildschirm Hilfstexte ablegen und einblenden, ohne den Inhalt des anderen Bildschirms anschließend neu aufbauen zu müssen. Es lassen sich Bewegungseffekte erzielen, indem Bildschirm 2 im Hintergrund bearbeitet und dann eingeblendet wird (während dann wiederum Bildschirm 1 im Hintergrund bearbeitet wird) usw. Nur: Wie macht man das alles vom BASIC aus? Hierzu ein kleines Beispielprogramm. Die Routinen "Bild1" und "BILD2" aktivieren den jeweiligen Bildschirm für die Bearbeitung, d.h. alle Anzeigebefehle (CLS, PRINT, SET, LINE usw.) wirken sich auf diesen Bildschirm aus. Es ist zu beachten, daß die Cursorposition beim Bildschirmwechsel erhalten bleibt, d.h. nach einem PRINT-Befehl (ohne ";" am Ende) in Zeile 3 von Bildschirm 1 kommtlnhalt des nächsten PRINT-Befehls nach Zeile 4, egal welcher Bildschirm gerade aktiv ist. Ggf. muß also beim

Bildschirmwechsel erst mit CURSOR positioniert werden. Auch sollte man dafür sorgen, daß bei Beendigung des Programms stets Bildschirm 1 aktiviert wird. Ansonsten passiert allerlei Merkwürdiges. Mit OUT@ \$CE,0 (bzw. OUT@ \$CE,4 im 80-Zeichen-Modus) wird Bildschirm 1 sichtbar, mit OUT@ \$CE,1 Bildschirm 2 (OUT@ \$CE,5 für 80-Zeichen-Darstellung). Jan Zamojski \$109B, 3:END

50 CLS: PRINT"DAS IST BILDSCHIRM 1" 60 WAIT 2000:GOSUB "BILD2"

- 70 CLS: PRINT"UND DAS IST BILDSCHIRM 2"
- 80 WAIT 2000:GOSUB "BILD1"
- 90 PRINT"JETZT SCHREIBEN WIR AUF BILD 1"
- 100 WAIT 2000:GOSUB "BILD2"
- 110 'CURSOR 0, 1
- 120 PRINT"UND JETZT AUF BILD 2"
- 130 WAIT 2000:GOSUB "BILD1"
- 140 LINE 0, 25, 100, 25 150 WAIT 2000:GOSUB "BILD2"
- 160 LINE 0,30,150,30
- 170 WAIT 2000: GOSUB "BILD1": POKE
- 180 LABEL "BILD1" 190 POKE \$7527, 3: POKE\$137B, 3: POKE\$109C, 0 200 '80-Z. MODUS POKE\$7527, 1 POKE\$137B, 1 210 POKE\$109F, 3: OUT@ \$CE, 0 220 '80-Z. POKE \$109F, 1 OUTG \$CE, 4 230 RETURN 240 LABEL "BILD2" 250 POKE\$7527, \$1C: POKE\$109C, \$10: POKE\$137B, \$1C 260 '80-Z. POKE\$7527, \$14 POKE\$137B, \$14 270 POKE\$109F, \$1C:OUT@ \$CE, 1 280 '80-Z. POKE \$109F, \$14 OUT@ \$CE, 5
- 290 RETURN

# Editorial

Peinlich, peinlich, was hier in den letzten Wochen immer wieder am Telefon zu hören war. Eine Reihe Abonnenten hat offensichtlich dos Heft 2 nicht erhalten. Manch einer hot keine Rechnung, dafür aber eine Mahnung bekommen. Da fragt mon sich natürlich, wie so etwas passieren kann. Der MZ-Verlag ist ja kein Neuling bei Abo-Werken, denn schließlich bringen wir seit geraumer Zeit das Handbuch für Heilpraktiker heraus. Da klappt's ja auch.

Ursache des Dilemma's ist ein Programm. Wir benützen im MZ-Verlag Maclntosh-Computer von Apple. Das sind wirklich tolle Computer, mit denen wir olle Bücher und sonstigen Druckwerke herstellen. Doch kaum ein Mensch würde auf die Idee kommen, diese teuren Maschinchen für Fakturierung und Buchhaltung einzusetzen. Deshalb darf man nicht wählerisch sein, wenn mon entsprechende Software kaufen möchte. Wir haben das vor mehr als einem Jahr gemacht. Nur richtig funktioniert hot sie leider nicht. Deshalb mußten wir uns immer wieder mit Notlösungen über die Runden retten.

Jetzt haben wir endlich ein Programm, das richtig funktioniert. Nur der Computer fehlt jetzt noch, denn wir sind aus lauter Verzweiflung mit der Buchhaltung zur Konkurrenz übergelaufen: Der Neue ist ein AT-Kompatibler. Bis er da ist, helfen wir uns mit unserem MacCharlie. Doch MacCharlie hat leider keine Festplatte. Deshalb konnten wir noch nicht olle Daten übertragen. Aber danach wird es dann keine Probleme mehr geben, oder...?

Ich danke Ihnen herzlich für Ihr Verständnis! Denn eins eint uns ja alle: Unsere Computer bescheren uns täglich spannende Erlebnisse. Wer wäre nicht schon einmal ausgeflippt, wenn sich der Rech

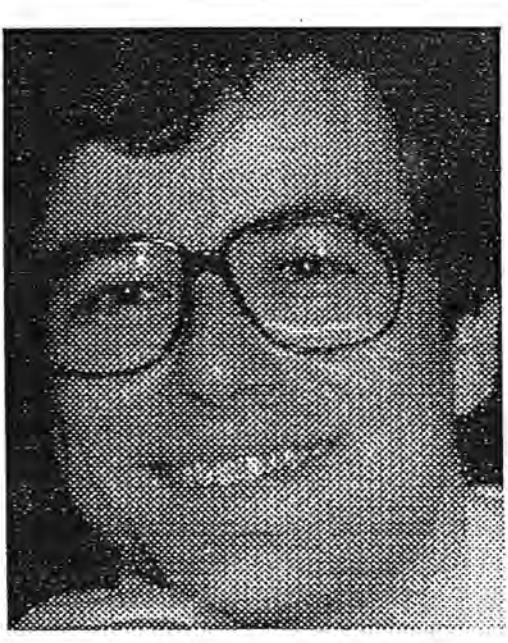

#### Verleger Harald Schicke !~!'· !· ··; ·~. ~g.~~l.! ;i.~ ~;~ ~.~[ ··~~;m i~·il[\!! ll!: \!

ner dann verabschiedet (für die Anfänger: Das Programm stürzt ab), wenn mon gerade mühevoll ganz viele Daten eingegeben oder ein umfangreiches Listing abgetippt hat. Man weiß natürlich, daß man sicherheitshalber immer mal wieder zwischendurch alles abspeichern soll. Aber da's lange dauert, insbesondere wenn man nur einen Kassettenrekorder benützt, läßt man's manchmal. Und das kostet dann ganz viel Zeit!

Ganz viel Zeit kostet es auch, wenn man seine Programme schlampig oder gar nicht dokumentiert. Nach und noch hat man das Programm verbessert, hier und da etwas hinzugefügt. Dann war man zufrieden. Bis sich plötzlich herausstellte, daß da doch noch ein Fehler war. Und dann saß man vor einem Listing, daß man selbst kaum noch verstehen konnte. Ein anderer könnte das schon gar nicht.

Deshalb ist eine gute Dokumentation, im Programm oder auf Papier, sehr wertvoll. Gerade die besten Programmierer vergessen dos gerne. Deshalb zeigt unser Hauptartikel von Herrn Beinert, wie

### F646 - DD64000 - Gran

# **IMPLESSUM**

Redaktion: Harald Schicke, Edgar Lefgrün

Mitarbeiter dieser Ausgabe: Walter Beinert, Ulrich Christ, Edgar Lefgrün, Eckart Schatter, Harald Schicke, Karin Schicke, Jan Zamojski Fotos:

Anzeigen: Harald Schicke Vertrieb: Elisabeth Sternhagen Druck: P & N, Hamburg Verlag:

MZ-Verlag Harald Schicke, Postfach (für Pakete: Lindenweg 18), 0-2110 Buchholz 5  $\pi$  0 41 87/65 33

Telex: 051933521 dmbox g

ref: box:dm4:mz-verlag MagaZin 100-800 ist eine unabhängige Zeitschrift und nicht SHARP Electronics angegliedert.

MagaZin 100r-800 erscheint sechs mal im Jahr. Der Einzelpreis beträgt DM 7,50. Im Abonnement kostet es DM 36, pro Jahr (Ausland DM 42,--).

Für unverlangt eingereichte Manuskripte und Fotos übernimmt der Verlag keine Haftung. Nachdruck, auch auszugsweise, nur mit schriftlicher Genehmigung des Verlages. Warennamen werden ohne Gewährleistung der freien Verwendbarkeit benutzt. Gerichtsstand ist Tostedt.

Manuskripte dürfen nicht gleichzeitig anderweitig zur Veröffentlichung in Zeitschriften, Jahrbüchern usw. angeboten werden. Manuskripte sind an den MZ-Verlag Harald Schicke, Postfach, 0-2110 Buchholz 5 zu senden. Für den Inhalt namentlich gekennzeichneter Beiträge tragen die Autoren die Verantwortung. Mit dem Abdruck erwirbt der Verlag das ausschließliche Recht der Vervielfältigung, auch auf Tonträgern, und die Rechte sonstiger Wiedergabemöglichkeiten, z.B. fotomechan isch, auf Mikrofilm, auf Datenträgern usw., ebenso das Recht der Übersetzung in fremde Sprachen und das Recht der Veröffentlichung im In- und Ausland. Autoren erhalten ein kostenloses Belegexemplar (ab Beiträgen von mindestens einer Seite Länge) sowie ein Honorar von DM 50,-- pro Seite. ISSN 0931-8860

man modular programmiert und dabei die Programme "zerstükkelt" , so daß sie leicht les- und änderbar bleiben. Ziel ist dabei die eigene Programm-Bibliothek, aus der man einfach die nötigen Stükke zu neuen Programmen zusammenfügt.

Maga2in 700-800 - 3-87

# Bildschirm-Ansteuerung M2-800 **Inhalt**

Beim MZ-700 werden durch das Video-RAM 25 Reihen mit je 40 Zeichen adressiert. Ein Byte (ab DOOO) beschreibt die Adresse des Zeichen-ROMs, ein zweites (ab D800) die Vordergrund- und die Hintergrund-Farbe. Das höchstwertige Bit des Farb-Bytes erlaubt noch die Wahl des ersten und des zweiten Zeichensatzes. Eine Grafik ist prinzipiell nur mit den vordefinierten Zeichen aus dem ROM möglich.

Beim MZ-800 wird zwar im 700er Modus in der gleichen Weise an den Bildschirm ausgegeben; das Zeichen-ROM (ab 1000) wird jedoch vorher in das Video-RAM (ab COOO) kopiert und kann daher von dem Progammierer manipuliert werden. Man kann z.B. die Zeichen gleich nach dem ASCII-Code sortieren und spart sich damit die umständlichen Umcodierungen oder eigene Zeichen definieren.

Während dem MZ-700 im Video-RAM ganze 4096 Byte (4 KB) zur Verfügung stehen, sind es beim MZ-800 immerhin 16 KB in der Grundausstattung. Damit läßt sich im 80-Zeichen-Modus für jeden der 640 Punkte auf 200 Schirm-Zeilen ein Bit bereithalten, im 40-Zeiehen-Modus sogar zwei. Eine kurze Rechnung: 16 KB= 131 072 Bits, 640\*200=128 000. Die überzähligen Bits bleiben ungenutzt.

Mit zwei Bits lassen sich für jeden Punkt vier Zustände wahlfrei einstellen, also vier Farbcodes. Damit Sie trotz der etwas dürftigen Wahl 1 aus 4 jede Farbe darstellen können, ist jedem möglichen Code (hier 0...3) mit dem PAL-Befehl eine der 16 Farben (0.. .15) zuweisbar. Diese Zuweisung gilt dann natürlich für den ganzen Bildschirm.

INIT "CRT:M l":PAL 0, 15:PAL 3,0 läßt die Schrift im BASIC schwarz auf weiß und nicht wie sonst weiß auf

rna~acifl 1[][]~Ei[][] - 3~CiI

schwarz erscheinen. Die 16 möglichen Farben ergeben sich aus den drei kombinierbaren Grundfarben blau (1), rot (2) und grün (4) sowie Intensiv-Hell (8). Wem die 2 bzw. vier Codes zu ungenügend erscheinen, der sollte sich zwei RAMs vom Typ xx416 kaufen. Sie kosten zusammen zwischen 10 und 15 DM. Es sind 64K-RAMs mit der Organisation 16K\*4 Bit. Die verbreitetere Type 64K\*1 (im Programm-RAM) ist hier nicht einsetzbar, weil in den 50 Mikrosekunden einer Videozeile 320 Bits aus einem RAM gelesen werden müssen. Das ist nur mit 4 Bits auf einmal zu schaffen. Ich habe zwei D41416 C-12 von NEC in Betrieb. Andere RAMs vom Typ 416 tun es sicher genau so. Mit dem erweiterten RAM (siehe Handbuch S.7-18) funktioniert dann auch der INIT-Befehl mit M2 und M4 und der Bildschirm erstrahlt im M2-Modus in vollen 16 Farben. Noch nicht bunt genug? Testen Sie dann einmal das folgende Programm, das es ermöglicht, eine beliebige Randfarbe einzustellen.Wegen der verwendeten Pokes könnte es bei der älteren BASIC-Version lZ016 Probleme geben. Diese Version stürzt auch ab, wenn der SYMBOL-Befehl mit einem undefinierten String benutzt wird. Die neuere CMTjQD-Version MZ-5Z009 hat diesen Fehler nicht.

Eckart Schatter<sup>1</sup>

10 'I/O-Portsteuerung mit Adreßausgabe 20 FOR I=\$680D TO \$6813 30 POKE I,O:NEXT'Alle Ports ansprechbar 40 POKE \$680B,\$51,\$85 50 POKE \$6820,\$51,\$85 60 'Statt nur Portadr jetzt: 70 'B\*256+Portadr 80 'B-Register wird auf die Adreßlines 90 'A8 . .. A15 gegeben 100 'Syntax: 110 'INP@ \$bbpp,var

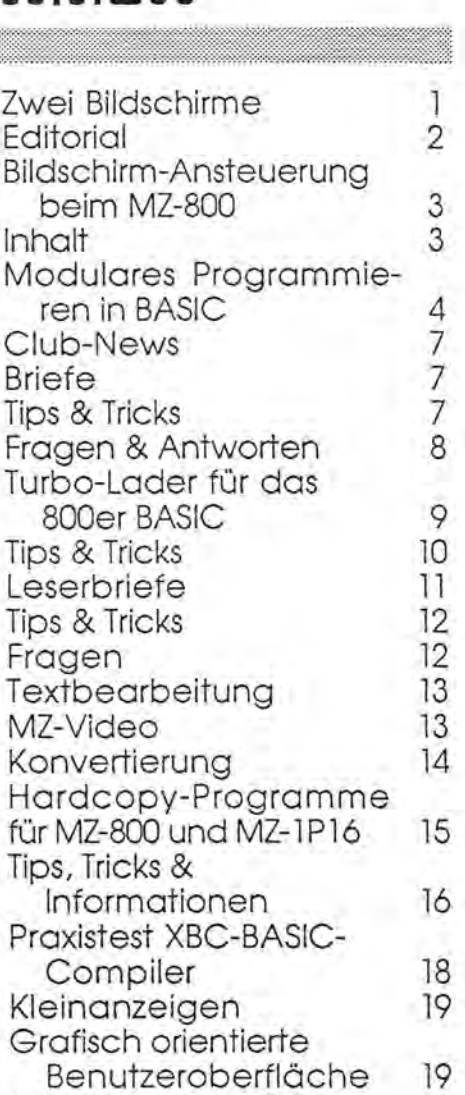

GO Bevor Sie sich beschweren, bitten wir Sie noch um etwas Geduld! Leider gibt es z.Z. lieferschwierigkeiten bei QD's. Deshalb sind die Freiprogramme noch nicht ausgeliefert worden. Wegen der großen Menge bestellter Disketten und Kassetten kann es auch hier gelgentlich zu Engpässen kommen.

INPUT-Routine MZ-700 20

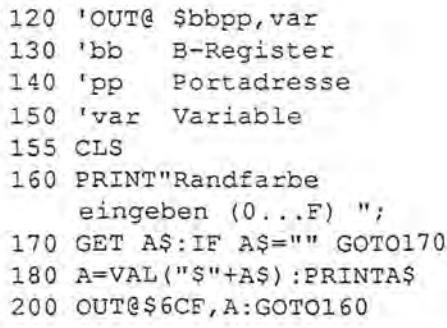

# Modulares Programmieren in BASIC Fortsetzung aus

### Die Problematik der Unterprogramm-Technik (Schnittstellen)

In Fortsetzung meines Beitrages in Heft 1/87 soll nun auf die Probleme eingegangen werden, die sich bei dem Aufruf von externen Upro's (mittels CHAIN) ergeben können.

Für alle, die mit dem Beariff "saubere Schnittstelen" nichts anfangen können, hier zunächst einmal die allgemeine Definition dazu.

Schnittstellen im Softwarebereich sind Übergabe-Bereiche vom rufenden zum gerufenen Proaramm (und umgekehrt) und enthalten die Informationen, die für die Weiterverarbeitung gebraucht werden. In der Regel handelt es sich dabei um Datenbereiche, deren Indizes bei Tallen, und/oder Programm-Zustands-Anzeiger (Schalter).

Doch nun zur Programmierungstechnik selbst. Bei der Anwendung des CHAIN-Befehls ergeben sich folgende Schwerpunkte:

- . Die Wirkung des Befehls an sich
- ·Der Speicherbedarf für die Ausführung
- ·Die Verknüpfung mit dem externen Programm
- ·Der modulare Test der zugehörigen Programme

Auf diese Punkte will ich im Folgenden noch näher eingehen.

### Die Wirkung des CHAIN-Befehles

Da die Funktion CHAIN alle (bekannten) Variablen und deren Inhalte erhält, scheint seine Anwendung problemlos zu sein. Aber "der Teufel steckt bekanntlich im Detail" und ehe man es merkt, geht das System bei der Anwendung "in den Wald" und der Ungeübte assozilert zum "Zauberlehrling".

Abhilfe schafft hier eine Parameterleiste, in der die übergebenen Felder enthalten sind, und die vor und nach dem Aufruf auf den Monitor ausgegeben werden.

### Der Speicherbedarf für die Übergabe

Man achte darauf, daß im Speicher gußer dem rufenden Programm noch mindestens 2 KB für das Cheinen zur Verfügung stehen. Ist dies nicht der Fall, muß das rufende Programm evtl. segmentiert (zweigeteilt) werden.

### Die Verknüpfung mit dem externen Upro

1. Die Datenübergabe

Bei Übergabe von Tabellen müssen die DIM-Anweisungen bzgl. des Namens und der Dimensionen gleichlautend sein, Handelt es sich dabei um große Bereiche, sollte man diese als Zwischenspeicher auf Diskette anlegen und so übergeben,

Die DIM-Anweisung im gerufenen Programm muß übersprungen werden, da dieses eine Löschung des Bereiches einschließt. Man leat dieses deshalb immer an den Programmanfang, um sie ggf. in Abhängigkeit von dem Einganas erwähnten Zustands-Anzeiger des rufenden zu überspringen. Bei DATA-Anweisungen in beiden Programmen darf der RE-STORE-Befehl nach der jeweiligen Verarbeitung nicht vergessen werden.

2. Zustands-Anzeiger

Ruft man ein Upro von mehreren Programmen auf /z. B. bei gemeinsam benützten Lese- und Schreibroutinen), enthält der Zustands-Anzeiger die Information, wohin das Unterprogramm nach Beendung seiner Aufgabe zurückkehren soll.

Die Anzeiger sollten sowohl im rufenen als im gerufenen Programm in Inhalt und Wirkung aut erklärt sein.

### Modularer Test des Programm-Systems

Darunter versteht man, daß jedes externe Upro für sich alleine getestet wird, indem man die Parameterleiste mit den Übergabewerten. zu Beginn eines Upros simuliert, da. h. mit konstanten Werten füllt. Die anderen Upros sind zu dem Zeitpunkt schon gestestet oder als Treiber-Module angelegt (Upros, die nur die Parameterleiste auf den Monitor ausgeben).

Zur Demonstration der Vorgehensweise der Unterprogramm-Technik dient das abgedruckte Programm-Listing.

In meinen nächsten Beiträgen werde ich anhand eines von mir selbst erstellten Programm-Systems über die Entwicklung, Programmierung, Integrations-Test und Dokumentation referieren.

**Walter Beinert** 

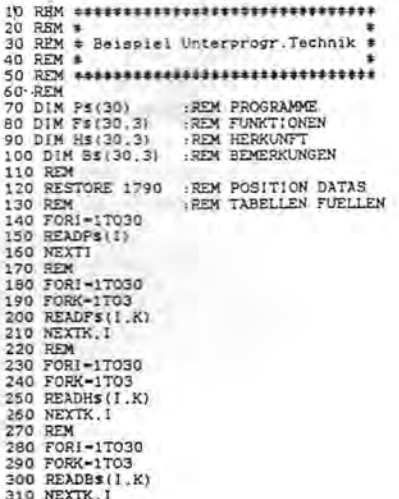

# Modulares Programmieren in BASIC Fortsetzung aus

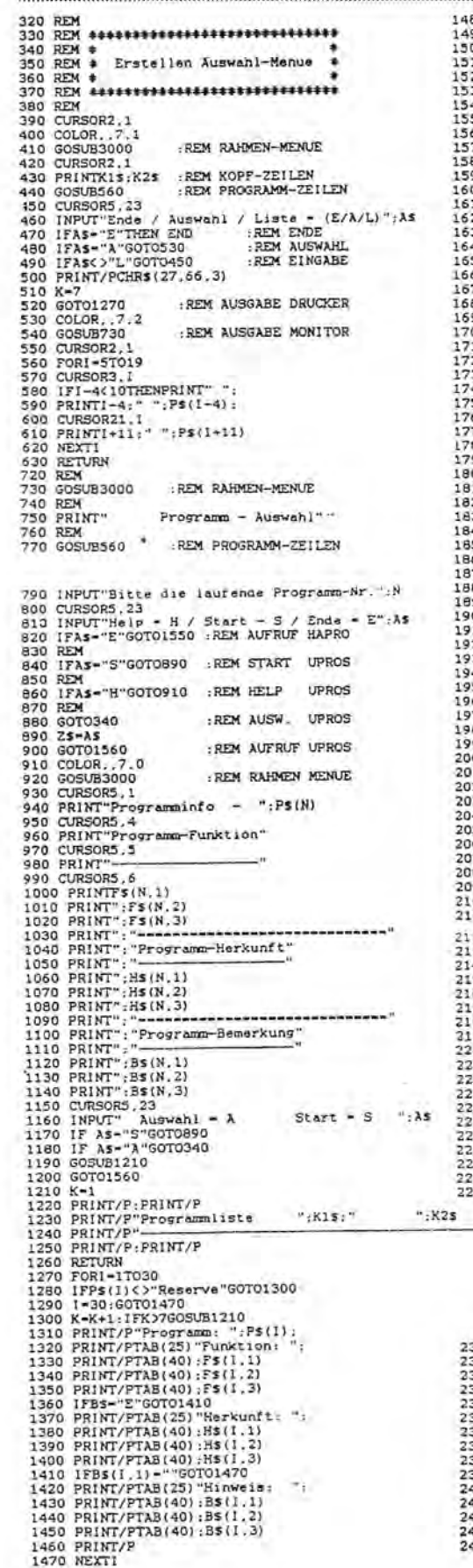

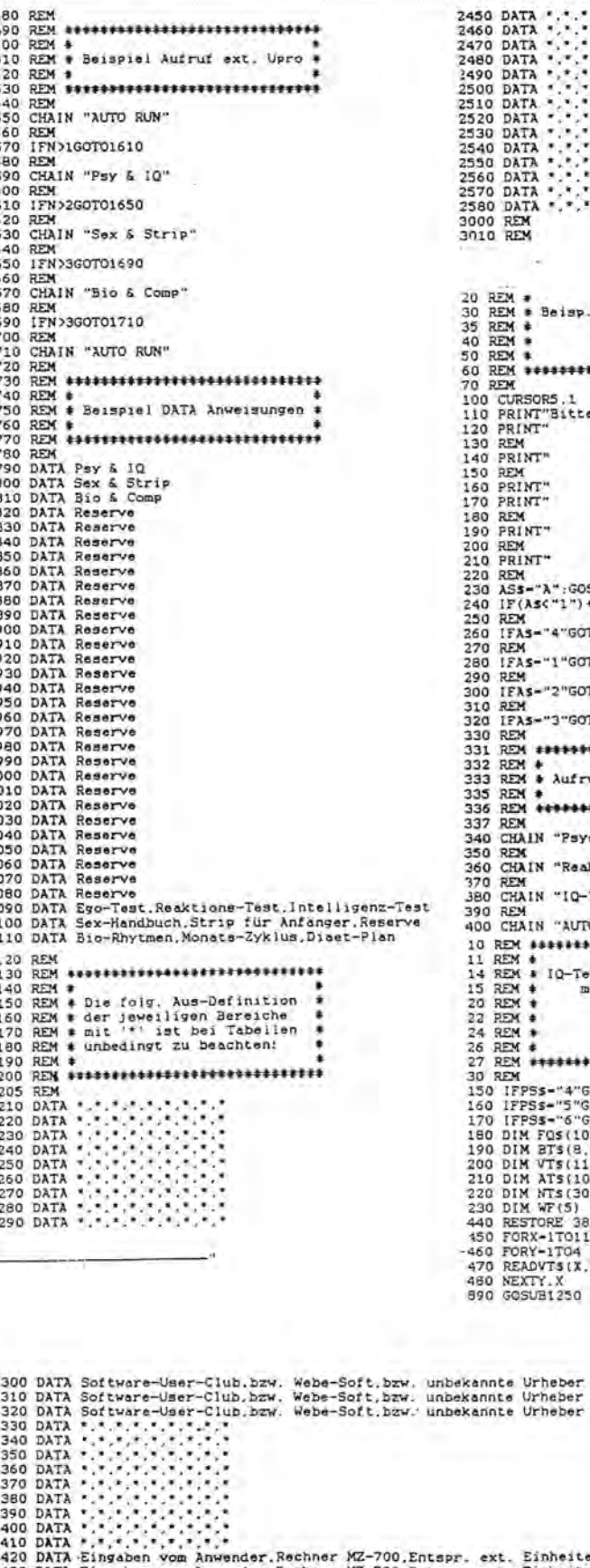

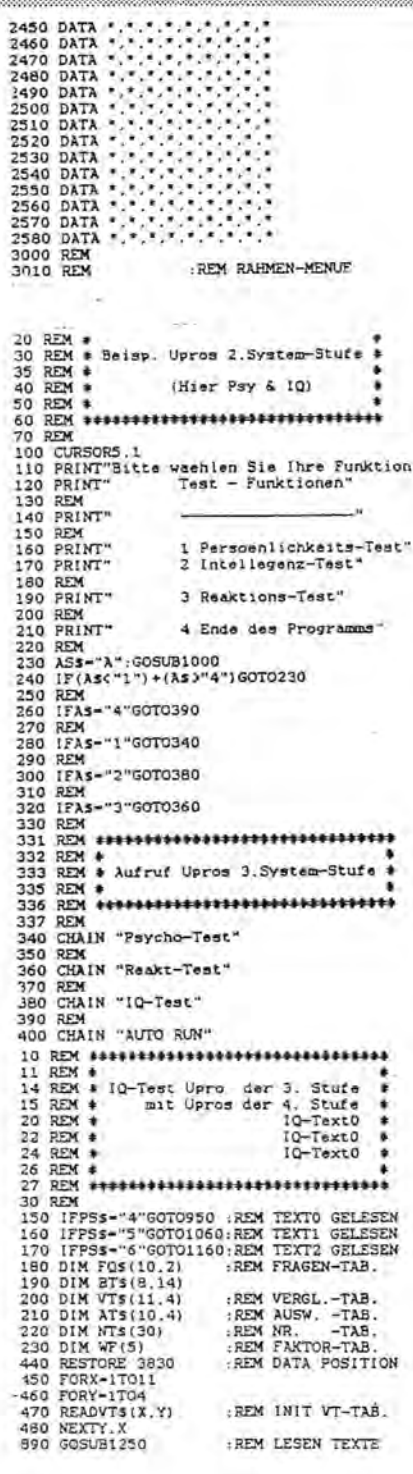

2420 DATA Eingaben vom Anwender, Rechner MZ-700, Entspr. ext. Einheiten<br>2420 DATA Eingaben vom Anwender, Rechner MZ-700, Entspr. ext. Einheiten<br>2440 DATA Eingaben vom Anwender, Monatszyklus / Diaetplan, nicht realisiert

### Modulares Programmieren in BASIC

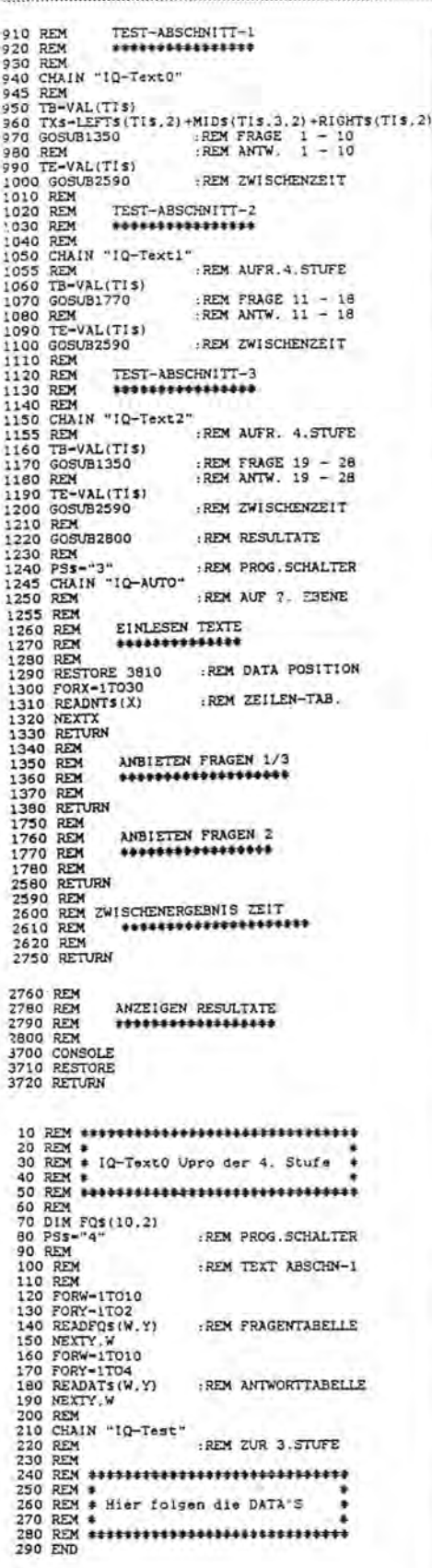

# Abspeichern von Bildschirmseiten

Oliver Roth und Andreas Jerrentrup haben die Grafik-Routine von Andre Kohley in Heft 2 ausführlich studiert. Sie wollten jedoch nicht nur Bilder in schwarz/weiß, sondern in Farbe abspeichern. Die folgenden Routinen dienen deshalb zum Abspeichern und Laden von ganzen Bildschirmseiten in vier Farben (Bildschirmmodus M1)

```
SCREENSAVE:
10 LIMITSBEOO
20 DIM C(3)
20 POKESFE10, $DB, $E0, $3E, $1, $D3, $CD, $CD, $32, $FE, $DB, $E1, $21, $0, $DE, $11, $0, $BE, $1<br>, $0, $20, $ED, $80, $DB, $E0, $3E, $2, $D3
40 POKESFE2B, SCD, SCD, S32, SFE, SDB, SE1, SC9, S21, SO, SB0, S11, SO, SDE, S1, SO, S20, SED, SB0
SC9
50 USR (SFE10)
50 INPUT"BILDNAME:":A*<br>70 FOR L=0 TO 3<br>80 PRINT "PAL-Wert";L:":";
90 INPUT C(L)
100 NEXT<br>110 POKESFE01, C(0), C(1), C(2), C(3)
Th CO-C3 stehen die aktuellen Werte von PAL 0-3<br>120 As="15BE0OFE04BE0O:"+As:USR($15B7,A$)
130 LIMITMAX
SCREENLOAD:
10 LIMITSBE00
20 CLS: INPUT"SILDNAME: ";AS
30 As="*L:"+As:USR($15B7.As)
40 POKE$FE40, $DB, $E0, $3E, $2, $D3, $CC, $CD, $62, $FE, $DB, $E1, $21, $0, $BE, $11, $0, $DE, $1
$0, $20, $ED, $80, $DB, $EO, $3E, $1
SO POKESFESA, SD3, SCC, SCD, S62, SFE, SDB, SE1, SC9, S21, SO, SDE, S11, SO, SBO, S1, SO, S20, SED
$80.8C9
60 USR (SFE40)
70 PALO, PEEK ($FE01): PAL1, PEEK ($FE02): PAL2, PEEK ($FE03): PAL3, PEEK ($FE04)
BO LIMITMAX
```
Nachdem das zu speichernde Bild erzeugt worden ist, sollte die Routine SCREENSAVE mit CHAIN aufgerufen werden. Es wird<br>und den vier Farbwerten gefragt (PAL 0-3). Es wird dann nach dem Bildnamen Dann wird das Bild automatisch gesoeichert.

SCREEMLOAD braucht nur den Bildnamen, es arzeugt das Bild in den Farben, die beim Abspeichern mit SCREENSAVE eingegeben wurden.

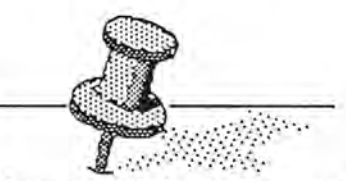

### Wann schicken Sie uns Ihren Beitrag?

Auf vielfachen Wunsch würden wir gern eine Serie über die verschiedenen, für den MZ-800 lieferbaren Programmiersprachen bringen. Wer hat sie benützt und kann nützliche Informationen liefern, für welche Anwendungen sie sich am besten eignen?

Wer hat an seinem MZ-700/800 nützliche Hardware-Zusätze angebracht und kann darüber berichten?

Nutzen Sie Ihren Computer beruflich? Dann senden Sie uns bitte einen Anwenderbericht!

Vielen Dank im voraus! Ihr MZ-Verlaa Harald Schicke

# Club-Porträt

Der Software-User-Club stellt sich vor:

Wir sind ein geräte-unabhängiger Computer-Club mit derzeit 30 Mitgliedern aus dem gesamten Bundesgebiet und Sitz in Karlsruhe. Unsere Mitglieder sind Schüler, Studenten und Lehrer gleichermaßen wie Ingenieure, Kaufleute und Techniker, Unternehmer und Hobbyisten.

Wir bieten den Kontakt zu Herstellern, Anwendern und Club's im Bundesgebiet und im europäischen Ausland; die organisatorische Voraussetzung für die Vereinverwaltung unter EDV-Einsatz (Mitglieder/Beitrag/Kasse/Protokoll); ein im zweimontigen Turnus erscheinendes Club-Info als Erfahrungsaustausch; eine clubeigene Fachbücherei und eine umfangreiche Programmbibliothek.

Wir streben an die Eintragung ins Vereinsregister mit dem Status der Gemeinnützigkeit; die Herausgabe einer ordentlichen Clubzeitung; die Einrichtung einer Mailbox.

Wir suchen aktive und passive Mitglieder, Clubs, Vereinigungen oder Gruppen, die sich uns in Form von Aktionsgruppen anschließen wollen, ohne dabei ihre Selbständigkeit aufgeben zu müssen.

Beitragsklassen:

A = Selbständige DM 80,-- jährI.O B = Unselbständ. DM 60,-- jährl.@ C =Schüler/Stud. DM 50,-- jährl.@)  $D =$  Gruppen p. P. DM 40,-- jährl. $\odot$  $E =$  Nurinfo-Bezie. DM 30,-- jährl. $\Theta$ 

o + DM 40,-- Aufnahmegebühr @ + DM 20,-- Aufnahmegebühr @) + DM 10,-- Aufnahmegebühr

Club-Anschrift: Software-User-Club Walter Beinert Dornröschenweg 15 7500 Karlsruhe 21.

Manchmal hören Sie danach

nichts mehr... Das verursacht viele schriftliche oder telefonische Rückfragen. Meist ist des Rätsel' s Lösung ganz einfach. Deshalb beachten Sie bitte:

Sherlock-Holmes

Wir freuen uns sehr, daß Sie uns so eifrig schreiben. Normalerweise erhält jeder Einsender von Manuskripten, Frei- oder Prüfprogrammen noch am Tag des Eingangs eine Bestätigungskarte.

Wenn Sie uns schreiben, geben Sie bitte auf allen Unterlagen Ihren Nam'en und möglichst Ihre Anschrift sowie Ihre Telefonnummer an. Alle Unterlagen, d. h. zunächst mal der Brief selbst. Oft fehlt hier bereits die Adresse und Unterschriften sind nur schwer zu entziffern. Meist wird aber der Briefumschlag direkt beim Öffnen weggeschmissen... Aber auch auf den Listings, auf Kassetten, Disketten usw., kurz, auf allem, was Sie uns schicken, sollte Ihre Anschrift, zumindest aber Ihr Name vermerkt sein. Es macht uns eine Höllenarbeit, mit kriminalistischem Spürsinn, die Unterlagen zuzuordnen, wenn nichts genaueres vermerkt ist.

Deshalb unsere dringende Bitte: Bevor Sie etwas an uns schicken, kontrollieren Sie doch, ob überall Ihr Name und Ihre Anschrift vermerkt sind. Auch in Ihren Programmen sollte zumindest Ihr Name auftauchen. Schreiben Sie bitte auch in Ihrem Schreiben, zu weIchem Zweck Sie uns etwas zuschicken, damit es keine Mißverständnisse gibt.

Sein Sie uns bitte auch nicht böse, wenn wir einige Zeit benötigen, um Ihre Programme zu te-' sten. Je besser die Unterlagen, die Sie uns zuschicken, desto kürzer die Zeit bis zur Antwort. Zu jedem Programm gehört unbedingt eine Beschreibung und eine Angabe, welche Hardware benötigt wird.<sup>•</sup>

# m2-800

Den Drucker KX-P1080 von Pana sonic habe über ein 26poliges Flachbandkabel angeschlossen. Am Drucker sind daher nur die Pins 1-13 und 19-31 auf dem 36poligen Centronicsstecker belegt. Die Leitungen am Druckerstecker Pin 10, 12 und 31 müssen aufgetrennt werden. Mit dieser Verbindung ist ein problemloser Druckbetrieb im MZ-800-BASIC möglich.

**Claus Torstrick** 

### ~~~

Mit INIT"CRT:M4" lassen sich am MZ-800 im 80er Modus vier Farben darstellen. Man muß sie nur mit PAL definieren. z.B. PAL1.4:PAL2.2: PAL3,6. Somit erhält man mit PRINT(l) die Farbe 4 (grün) uSW.

Alfred Groiss

### ~~~

POKES5D4,Sl schaltet beim MZ-800 auf den zweiten Zeichensatz. Ein Beispiel:

10 POKE\$5D4,\$1:PRINT[2] "Text"

Mit POKE S5D4,SO setzt man wieder auf normal. '

Wenn man den zweiten Zeichensatz zusammen mit der SYMBOL-Anweisung benützen will, geht man wie in der folgenden Programmzeile vor:

20 POKE\$4DDO,\$1:SYMBOL[l], 10,10,"Text",2,2

POKES4DDO,SO schaltet wieder auf den ersten Zeichensatz zurück.

W. T. de Jong

~~~

 $mag$ ac $~100$ -800 - 3-8

# **Fragen & Antworten**

## Fragen

### $MZ-700 \rightarrow 800$

Bei der Benutzung der BASIC-Systeme MZ-700 und MZ-800 habe ich das Problem, daß ich MZ-700 Programme nicht mit dem MZ-800-BASIC laden kann. Mein Drukker, ein Panasonie KX-P1080, druckt im MZ-700-BASIC aber keine kleinen Buchstaben, dies funktioniert nur im MZ-800-BASIC nach der richtigen Initialisierung. Es dürfte auch für andere Anwendungen förderlich sein, alte MZ-700 Programme in das MZ-800-BASIC zu übertragen, um z. B. die Grafikmöglichkeiten zu nutzen.

Claus Torstrick, Niflandring 19, 2000 Hamburg 56

Ihr Problem ist leicht lösbar sofern Sie über eine Quick-Disk verfügen. Benützen Sie das mitgeliefert Utility TRANS, um das Programm auf eine QD oder auf eine andere Kassette zu bringen. Danach läßt es sich leicht einladen. Nun können Sie die nötigen Änderungen vornehmen, damit es im BOOer BASIC läuft. Wenn Sie es nur listen wollen, brauchen Sie gar nichts zu ändern.

#### ~~~

### 700er Spielprogramme auf MZ-BOO

Bei einigen Spielprogrammen für den MZ-700 gibt es mit dem MZ-800 das Problem, daß nur der Header der Spiele geladen wird. Danach läuft die ganze Kassette durch.

**Claus Torstrick** 

Meist handelt es sich dabei um 700er Maschinensprachprogramme. Wenn Sie die DIP-Schalter auf der Rückseite des MZ-BOO in der Stellung für MZ-700 lassen (entgegen der Bedienungsanleitung!) sollte alles klar gehen!

Maga2in 700-800 - 3-87

# Antwort

Steuerung eines Schrittmotors mit dem MZ-800 unter Verwendung des Fischer Interface

Es ist ein Schrittmotor mit zwei getrennten Wicklungen zu verwenden, da sonst das Interface zerstört wird. Der Motor ist an zwei der vier Motorausgänge anzuschließen. Das nachfolgende Programm Schrittmotor spricht die Ausgänge M4 und M3 an. Falls zwei Schrittmotore betrieben werden sollen, wie dies z.8. beim Betrieb eines Plotters der Fall ist, muß das Programm auf die Ausgänge M2 und M1 ausgedehnt werden.

Das Programm fragt, wieviele Schritte der Motor machen soll. Eingabe einer negativen Zahl bewirkt umgekehrte Drehrichtung. Das Fischer Interface ist in einer Version für den MZ-BOD erhältlich.

Dr. Albert Lorenz

300 X=SIZEsLIMIT \$FEOOIIF (X+2)-SIZE THEN 320 310 PRINT "FISCHER WURDE NOCH NICHT GESTARTET"ILIMIT MAXI END 320 IN-\$FEOOIM1=\$FE05IM2-\$FE14IM3a \$FE23IM4-\$FE32sRE-0IEI-0,LI-5,AU-I0 330 ER=\$FE63tE1=\$FEF1:E2=\$FEF2:E3=\$FEF3:E4=\$FEF4:E5=\$FEF5:E6=\$FEF6;E7=\$FEF7 340 E8-\$FEF8.EX-\$FEF9sEY-\$FEFAsPX-\$FE89.PY-\$FE92IUSRCIN) 350 OlM A(4) 360 A(1)=M4+REIA(3)=M4+LI 370 A(2)=M3+REIA(4)=M3+LI 380 INPUT"Sa ";6 390 IF S<O THEN I=4zS=-S:GOTO 440 400 FOR J=1 TO S 410 IF 1=4 THEN 1=0 420 I=I+1.USR(A(I)) 430 NEXT JIGOTO 380 440 FOR J=1 TO S 450 I=I-1:USR(A(I)) 460 IF 1=1 THEN 1=5 470 NEXT JsGOTO 380 Hilfe!

AlP Was heißt AlP in AlP-Logo?

Jürgen Schulz, Ostpreußendamm 36, 1COJ Berlin 45

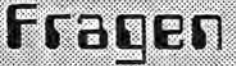

BASICODE Wer hat Erfahrung mit BASICODE? Clous Torstrick

~~~

Video-Digitalisierer Gibt es für den MZ-800 einen Vi deo-Digitalisierer?

Tobias Keppler, Alfred-Faust-Str. 73,2800 Bremen

### ~~~

### Fischer Technik Interface für MZ-800

Das Interface ermöglicht die Steuerung von Fischer Technik Modellen, aber auch z.B. von Schrittmotoren, wie das untenstehende Programmbeispiel von Dr. Albert Lorenz zeigt. Es wird einschließlich Software auf Kassette zum Preis von DM 259,-- (Bestellnr. X 176) geliefert. Die Lieferzeit beträgt ca. vierzehn Tage. Der Aufpreis für die Floppy- (F 176) oder QD-Version (Q 176) beträgt DM 45,--.

Ich habe auf meinem Monitor Ta xan Vision III statt 16 nur 8 Farben! Wie kann man im K&P-Diskbasic (800) den Tongenerator steuern, ähnlich im S-Basic mit POKE 4513,N:POKE 4514,N?

Georg Sassermann,

Hauptstr. 88, A-6471 Arzl/ Pitztal, 'Zl'0043/54123001

maga2in 700-800 - 3-87

# Turbo-Lader für das 800er BASIC:

**Haben Sie sich auch schon über die langen Ladezeiten des 800er BASIC geärgert? Dann hat Christion Czech eine Lösung für Sie!** 

Vor allem die Anfänger, aber auch die Profis unter Ihnen werden das folgende Programm zu schätzen wissen.

Fast jeder wird sich schon einmal darüber geärgert haben: Ich spreche von der langen Ladezeit des 800er BASIC in der Kassettenversion (fast fünf Minuten). Dem Frust des öden Wartens, bis der Rechner endlich das erlösende "Beep· von sich gibt, kann ein Ende gesetzt werden: Alles was man dazu benötigt, ist ein SHARP MZ-800 mit Datenrekorder, etwas Zeit und Rafinesse.

Die Profis unter Ihnen mögen mir verzeihen, wenn ich etwas weiter aushole, denn der Grundgedanke des Programms soll ja auch für den Anfänger nachvollziehbar sein.

Der MZ-800 benutzt zum Abspeiehern und Laden von Daten auf bzw. von Kassette die sogenannte Pulsweitenmodulation; dies bedeutet nichts anderes, als einen langen Impuls für ein gesetztes Bit (1) und einen kurzen ImpulS für ein zurückgesetztes Bit (0).

Das Maschinenprogramm im ROM verwendet dafür vier Verzögerungsschleifen, die jeweils die Länge des Impulses bestimmen. M BFOO: 3E 08 03 CE 21 00 00 Im Klartext: Kürzt man die Schleifenwerte im selben Verhältnis (l), ROM verwendet dafür vier Verzögerungsschleifen, die jeweils die<br>Länge des Impulses bestimmen.<br>Im Klartext: Kürzt man die Schleifenwerte im selben Verhältnis (!),<br>so verkürzen sich die Impulse und<br>somit auch die Dauer des L somit auch die Dauer des Ladebzw. Abspeichervorgangs. Obwohl der MZ-800 zwei Monitore im ROM verankert hat - 700er Monitor von OOOOH - OFFFH und 800er Monitor von EOOOH - FFFFH - werden immer dieselben Schleifen angesprungen. Sie befinden sich alle im 700er Monitor. Folgende Ver-

ma~ac\n **'[][].-JEi[][] - 3.-Jti'l** 

zögerungsschleifen sind ausschlaggebend (n=normal, v=verkürzt):

DELAY 1: Von 0759H - 075FH . Schleifenwert bei 075AH: 1BH n O<sub>9</sub>H v DELAY 2: Von 0760H - 0766H Schleifenwert bei 0761H: 19H n 08H v DELAY 3: Von 09A9H - 09AFH Schleifenwert bei 09AAH: 73H n 20H v DELAY 4: Von OA4AH - OA4EH Schleifenwert bei OA4BH: 52H n lBH v

Um nun die Ladezeit des 800er BA-SIC von fast fünf Minuten auf ca. zwei Minuten und 20 Sekunden (!) zu verkürzen, müssen folgende Punkte ausgeführt werden:

o Kopieren des 700er Monitors vom ROM in das darunterliegende RAM (da die Schleifenwerte nur im RAM verändert werden können!)

<sup>~</sup>Dritteln der vier Schleifenwerte  $\Theta$  Laden des BASIC (das aber vorher mit höherer Aufzeichnungsrate abgespeichert werden muß!)

Die Punkte @ und @ übernimmt das Maschinenprogramm.

Nun geht man folgendermaßen vor: Geben Sie das untenstehende Maschinenprogramm im Monitor ein (aber bitte noch nicht starten!!) und speichern Sie es auf Kassette ab.

01 00 10 EO BO 03 EO 21 00 co 11 00 00 01 00 10 EO Ba 3E 09 32 5A 07 3E 08 32 61 07 3E 26 32 AA 09 3E 1B 32 4B OA C3 7C E9 s... Filename : Turbo-Basic Top ad.: BFOO End ad.: BF32 1 1 00 co

Exc. ad.: BFOO

Für alle Wißbegierigen: Das Pro- . gramm finden Sie auch noch einmal in Assemblerschreibweise mit Kommentar (=S. 10).

Als nächstes verwenden Sie bitte die Kopierroutine im 800er Monitor (erAnhang G im Bedienerhandbuch) und laden Sie damit das BASIC (mit G E807). Verändern Sie nun die Adresse BF30H: Statt C3 7C E9 nur noch C9 (=Return) und starten Sie jetzt das Programm mit G BFOO. Nun steht der 700er Monitor im freien RAM mit den verkürzten Schleifenwerten (Vorsicht: Bei Betätigung der Reset-Taste befindet sich in dem erwähnten Bereich wieder das ROM mit den normalen Schleiferiwerten!). Geben Sie nun G E80A ein und kopieren Sie das BASIC gleich nach dem vorher abgespeicherten Maschinenprogramm auf Kassette. Fer- . tig!

Schalten Sie nun den Systemschalter 1 auf der Rückseite des Rechners auf ON (für MZ-80G-Modus), spulen Sie zurück und beginnen Sie - wie immer - den Ladevorgang des BASIC mit "C" und "PLAY· . Der Rechner lädt jetzt zuerst das kurze Maschinenprogramm, startet dies und läd gleich danach den BASIC-Interpreter, nur jetzt viel schneller!

Die gleich Prozedur können Sie auch mit dem "S-BASIC" durchführen, das dann nur noch eine Minute und dreißig Sekunden benötigt, um im Speicher zu stehen.

Übrigens: "LOAD errors" sind ebenso selten wie bei normalem Ladevorgang.

Christion Czech, Henkelstr. 33, 8960 Kempten

~~~

# Assembler-Listing Tips & Tricks

Maga2in 700-800 - 3-87

Prozessor in Anspruch nimmt und das Programm durch die Turbo-Basic Maschinenprogramm in Assemblerschreibweise (= Seite 9) längere Zeile einen höheren Speicherplatzbedarf hat. 100 IF V=Z1 THEN V=Z2:ELSE V=Z1 ORG BF00H LD A, 08H ; Akku laden 2. Abkürzen der IF...THEN-Anweisung OUT (CE), A ; Akku an Displaymoderegister Die IF...THEN-Anweisung kann abgekürzt werden, indem LD HL, 0000H ; HL=Quelladresse man das THEN durch einen Doppelpunkt ersetzt bzw. in LD DE, C000H ; DE=Zieladresse manchen Fällen ganz wegläßt! Beispiele: LD BC, 1000H ; BC=Länge LD IR ; übertragen OUT (E0), A ; 0000H - OFFFH ROM aus -10 IF Z<7 THEN PRINT A\$  $\rightarrow$  10 IF 2<7:PRINT A\$ RAM einbanken 20 IF Z=3 THEN GOSUB 200  $\rightarrow$  20 IF Z=3GOSUB 200 LD HL, COOOH ; ... 30 IF Z<=0THEN 40:ELSE END →30 IF Z<1:ELSE END 40 IF A>=0THEN END: ELSE RUN →40 IF A<0: RUN LD DE, 0000H; ... LD BC, 1000H ; ... 50 END  $+50$  END LD IR  $\mathcal{L}$ LD (075AH), A Schleifenwert 1 verändern 3. Gleichungen, Ungleichungen LD (0761H), A Schleifenwert 2 verändern 10 INPUT "ZAHLENWERT 1, ZAHLENWERT 2 "; Z1, Z2 20 INPUT "ZAHLENWERT 1 = ZAHLENWERT 2 ": Z1=Z2 LD (09AAH), A Schleifenwert 3 verändern LD A, 26H 30 INPUT "ZAHLENWERT 1 <= ZAHLENWERT 2 "; Z1<= Z2 40 INPUT "ZAHLENWERT 1 < ZAHLENWERT 2 "; Z1<Z2 LD A, 1B LD (0A4BH), A Schleifenwert 4 verändern 50 INPUT "ZAHLENWERT 1 <> ZAHLENWERT 2 "; Z1<>22 60 INPUT "ZAHLENWERT 1 > ZAHLENWERT 2 "; Z1>22 JP E97C 70 INPUT "ZAHLENWERT 1 >= ZAHLENWERT 2 "; Z1>=Z2 ; Sprung zum IPL 80 RUN 333 Wenn die Bedingung erfüllt wird (wahr ist), ist das Ergebnis -1, sonst 0! Damit kann man IF...THEN-Anweisungen sparen. Ich weiß nicht, ob Ihr auch schon auf dieses Pro-Beispiel: blem gestoßen seid, aber ich habe schon oft in einem Programm eine Variable benötigt, die 10 INPUT "ZAHL 2:2 ständig ihren Inhalt zwischen zwei Zahlenwerten 100 IF Z<100:Z1=34;ELSE Z1=0 wechselt (z.B. zwischen 0 und 1 oder -2 und 2 110 PRINT Z1 oder 123.54 und 0.22 usw.). Deshalb habe ich mir **120 RUN** eine einfache Formel erstellt, die mir diesen Wunsch erfüllt: Zeile 100 kann durch folgende Zeile ersetzt werden: 1. Zahlengenerator 100  $Z1 = -(Z<100)*34$ Das folgende Programm bewirkt, daß der Inhalt Da IF...THEN-Anweisungen in BASIC viel Zeit in Anspruch der Variablen V ståndig zwischen den Zahlennehmen, ist es oft vorteilhaft, wenn man auf sie verzeichten werten 1 und 2 wechselt. kann. 10 INPUT "ZAHLENWERT 1 "; Z1 4. Videoramerweiterung 20 INPUT "ZAHLENWERT 2 "; Z2 30  $V = Z2 : Z = -(Z1 + Z2)$ Wenn Ihr mal ein Programm schreiben wollt, in dem man  $100 \quad V = -(Z+V)$ wahlweise die Videoramerweiterung benutzen kann und 110 PRINT V Ihr dem User die lästige Abfrage, ob er seine Videoramer-120 GOTO 100 weiterung eingebaut hat, ersparen wollt, könnt Ihr mit einem einfachen PEEK-Befehl den Computer abfragen, ob Man könnte dieses Problem auch mit einer diese eingebaut ist oder nicht. IF...THEN-Anweisung lösen, dann wiürde die Zeile 100 wie folgt aussehen. Man sollte aber beden-10IF PEEK(4249)=1; INIT"CRT:M2":ELSE INIT"CRT:M1" ken, daß eine IF...THEN-Anweisung viel Zeit vom  $\blacktriangleright$ Seite 12 MagaZin 700-800 - 3-87 Seite 10

Die Redaktion des ManaZin 700-800 behält sich vor, Leserbriefe gekürzt zu veröffent-LIC SEFIFIFIE CHE UNE Hedaktion des Hagaizin Truut-duru behalt sich vor, Leserbriete gekürzt zu veröffentlich<br>Die GEFIFIFIE Sie das bitte an!

### **Anmerkungen zu Heft 2**

Seite 8 "Cursorzeitgeber": Verste he das Programm nicht! Eine bes sere Darstellung und etwas Erklä rung täte not. Was soll "&"?

Seite 9 "Rundung": Dümmer geht es wohl nicht? Kann der Verfasser nicht in einem Schritt durch 1000 dividieren? "Basic-Compiler": Man sollte vor allem wissen, wo . die Haken sind. Wenn Sie testen, lassen Sie z.B. mein Programm von S. 11 laufen. Warum kostet die Diskette DM 60,-- mehr als die Kassette? (Anm. d. Red.: Wissen wir leider auch nicht!)

Seite 10 "Schrittmotor": Seit kurzem experimentiere ich mit gut em Erfolg mit den Z.Z. sehr preis günstigen Schrittmotoren. Hierzu lege ich ein Programm bei ( S. 11). Auf diesem Gebiet ist noch vieles möglich. Es sieht so aus, daß sich bald die DM 250,-- für das Interface einsparen lassen.

Seite 17: Mit dem K&P-Disketten Basic funktionieren die Pokes nicht. Mit dem Kassetten-Basic geht es. Offenbar liegen die Ad ressen anders. Wie ist es bei dem Original-SHARP-Basic? (Anm. d. Red.: Funktioniert!) Ich verstehe nicht, was PRINT gegen PRINT po ken bedeuten soll.

Seite 19: Auf Ihren Maus-Test bin ich sehr gespannt. Erzielt man über den JOY-Stecker wirklich ein mit anderen Mäusen vergleich bares Resultat?

**Albert Lorenz,** 5000 Köln 90

J1~'

### **Spitze!**

Zuerst möchte ich sagen, daß ich es "spitze" finde, daß es endlich eine Zeitschrift extra für den SHARP MZ-700/800 gibt, und hoffe, daß sie sehr erfolgreich wird. In dem Bericht von Edgar Lefgrün ab Seite 16 in der Mai-Ausgabe ist mir folgendes aufgefallen: Er behauptet, daß die Farbwerte 8 bis 15 Wiederholungen der Farbwerte 0 bis 7 sind; das stimmt zwar,

rna~actrJ 1[)[)~tl[)[) - a~Ei'

jedoch sind die Farbwerte 8 bis 15 heller als die Farbwerte 0 bis 7! Ich vermute, daß er seinen MZ-800 an einen RGB-Monitor angeschlossen hat, der Helligekitsunterschiede nicht wahrnehmen kann! Ein RGBI-Monitor (mit Intensitätsbit) oder ein Farbfernseher stellt alle 16 Farbwerte, entsprechend der Tabelle im Handbuch auf Seite 6 66 bZ'N. im Anhang A, dar!

### **Woldemor Schell**

7950 Biberach/Riß

#### **999**

#### **Keirt PC-1600**

Ich möchte Ihnen noch sagen, daß ich die ersten zwei Ausgaben von Magazin 700/800 sehr gut fand. Aber ich möchte auch demnächst auf Beiträge betreff den PC-1600 berzichten, da ich diese Zeitschrift als MZ-800 Besitzer abonniert habe.

Jetzt vielleicht noch einen Rat. Druckt niemals Listings mit mehr als ca. 4000 Byte ab, wie es bei Fischel (Alles über SHARP) gemacht wird, da man beim Abtippen meist die Lust verliert oder auch zuviele Fehler macht.

**Ulrich Christ,** 5900 Siegen

### iJ~'

### **Machen Sie weiter sol**

Nach zwei Heften auch von mir ein "Machen Sie weiter sol"'. Der Tip "RESET-Schalter" auf Seite 10, Heft 2/87 war bereits DM 6,-- (7,50) wert!

Zu meinem Leserbrief (Heft 1). Das Farb-Thema war bereits überholt, da inzwischen der V-RAM-Zusatz (für DM 90,-- bei K&K!) eingebaut war. Alle 16 Farben kommen nun gleichzeitig. Drei Leser hatten geantwortet. Leider damals noch nicht Hardware-Tip in Heft 2 gelesen!

Jürgen Schulz, 1000 Berlin 45

Seite 11

#### **TolII**

Ich finde das Magazin 700/800 wirklich toll und deshalb will auch ich mit meinen Tips an der Gestaltung des Hefts teilnehmen. Ich stimme dem Leserbrief von Willi Plüschke vollkommen zu. Ein neuer MZ-800 könnte wie auf dem beigefügten Zettel aussehen.

**Florion Krüsch**  8960 Kempten

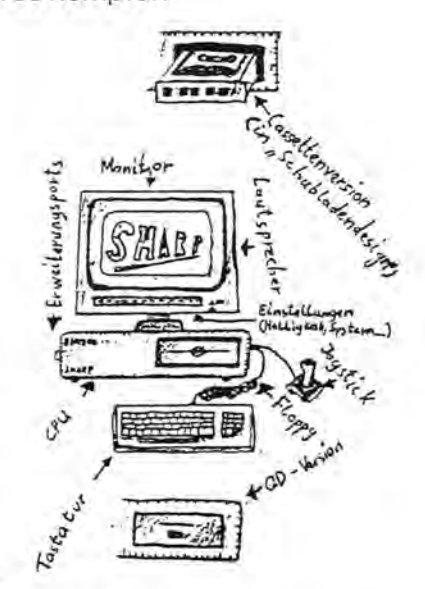

### **Gratulation!.**

Wir haben kürzlich die zweite Ausgabe Ihres Magazin 700/800 erhalten. Zu diesem Magazin möchten wir Ihnen gratulieren, besonders zu der Idee mit den Freiprogrammen. Wir werden Sie in Zukunft mit eigenen Programmen unterstützen.

#### **Frankenberger Computerclub** , Oliver Roth, 5900 Siegen

*iJ"* 

Frank Diercks aus 2208 Glückstadt bemängelt, daß nur Beiträge von mindestens einer Seite honoriert werden. Das stimmt nicht: Alle veröffentlichten Beiträge außer Leserbriefen und sehr kurzen Tips werden honoriert!

 $333$ 

magazin 100-000 - 3-51

# TIPS & TAICHS Fragen

Fortsetzung von Seite 10:

Wenn die Speicherstelle 4249 bzw. 1099Hex eine 1 enthält, dann ist die Videoramerweiterung eingebaut, sonst nicht.

Übrigens habe ich festgestellt, daß man auch mit einem Farbfernseher sehr gut im 80-Zeichen-Modus arbeiten kann, wenn man die Farbwerte schwarze Schrift auf grauem Hintergrund (PAL 0,8: PAL 3,0 im Modus 4 bzw. PAL 0,8: PAL 1,0 im Modus 3) einstellt.

Ich hoffe, daß Euch die Tips helfen werden.

Waldemar Schell Hermann-Volz-Str. 57 7950 Biberach/Riß

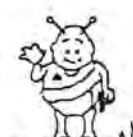

Waldemar Schell ist der Autor unserer Programme Skorpel, Bestellnr. K 130, DM 24,80 und Cycle, Bestellnr. K 127, DM 19,80

333

### Ausgabe der 512 Zeichen aus dem ROM (MZ-800)

10 ON ERROR GOTO 50'READ Error 20 DIM A(7): CLS: CURSOR0, 22 30 A=\$E000:LIMIT A 40 READ B:POKE A, B:A=A+1: GOTO 40 50 USR (\$E000) 60 FOR I=0 TO 511 70 FOR J=0 TO 7 80 X=PEEK(\$F000+J+8\*I) 90 A(J)= $128*(X$  AND 1)+32\*  $(X$  AND  $2)+8*(X$  AND  $4)+2$ \* (X AND 8) + (X AND 16) /2  $+(X AND 32)/8+(X AND 64)$  $/32+(X$  AND 128)  $/128$ 100 NEXT J 110 POSITION 10\* (I MOD  $32)$ ,  $10*INT(T/32)+8$ 120 PATTERN8, CHR\$ (A(7),  $A(6), A(5), A(4), A(3),$  $A(2), A(1), A(0)$ 130 NEXT I: END

### Bewegung

Wie kann man einen Invader (gemäß unten stehendem Unterproaramm) in BASIC zum Laufen bringen?

Jürgen Schulz. Ostpreußendamm 36, 1000 Berlin 45

Taste:

 $40 - 60$ 

4

١F

传教科

 $216$ 

200 400 200

1950 216 2213

 $5p$  $32$ 

### "Invader"

(Sharp-Basic)

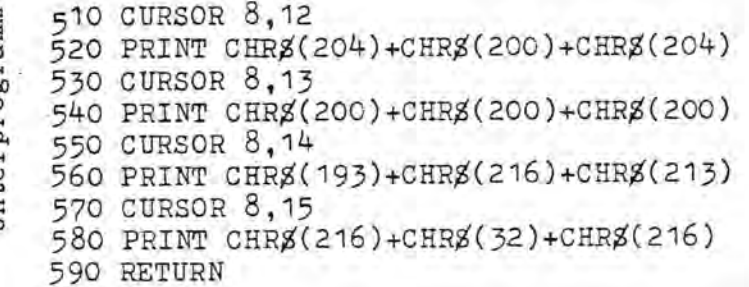

### Joystickabfrage beim MZ-800 unter S-BASIC

Diese Routine von Jan Zamojski ist eine verbesserte Fassung der Hilfsroutine von Christian Fenske aus Heft 2/87. Poke \$2FB0, \$F0, \$2F, \$21, 0, \$30, \$F5, \$E6, \$0F, \$77, \$F1, \$E6 , \$10, \$23, \$77, \$C9 Als Assemblerlisting würde das so aussehen: IN (A), FO ; WERT VOM JOY-: STICKPORT EINLE-: SEN CPL ; komplementieren LD HL, 3000; Adresse zum Ab-; legen der Werte PUSH AF ; und auf Stack ; retten AND OFH ;Richtungsbits-140 DATA1, 0, \$10:' LD BC. 1000H ; lang 150 DATA\$21, 0, \$10:' LD HL, 1000H ; von 160 DATA\$11, 0, \$F0:' LD DE, F000H ; nach 170 DATASDB, \$E0:' TN  $(EOH)$ ,  $A$ ;Character-ROM einschalten 180 DATASED, \$BO:' LDIR ;Dotmuster nach F000 übertragen 190 DATA\$DB, \$E1:' TN. ; Ch-ROM aus  $(E1H)$ , A 200 DATASC9:" RET

LD (HL), A ;und in \$3000 ab-; legen POP AF ; Wert restaurieren AND 16H ;Feuerknopf sepa-; rieren INC HL ; Zeiger auf Ad-; resse für ; Feuerknopfwert LD (HL), A ; Zustand des Feu-;erknopfes in ;\$3001 ablegen

; separieren

RET ; das war's<br>Nach Aufruf mit USR(\$2FB0) steht unter Adresse \$3000 eine Zahl, die die Richtung kennzeichnet, in die der Joystick bewegt wurde, und zwar: 1 für vor, 2 für zurück. 4 für links, 8 für rechts, 5 für links vor, 6 für links zurück, 9 für rechts vor, 10 für rechts zurück. In Adresse \$3001 steht entweder 0, falls der Feuerknopf nicht betätigt wurde odert eine 16, falls doch. Ich glaube, daß mein Vorschlag eine Berbessereung bringt, weil nur noch zwei Adressen (gegenüber fünf, die auch keine Schrägbewegungen erfassen, es sei denn, man bildet Summen) abgefragt werden müssen. In einem BASIC-Programm kann man dann einfach mit "ON PEEK(\$3000)GOTO" bzw. "IF PEEK(\$3001)) THEN" verzweigen. Die Routine ist auch kürzer und belegt keinen Speicherplatz im BASIC-Bereich.

F646 - 0064000 niSapam

Seite 12

Edgar Schatter

# Textbearbeitung **areas in the international contract in the international contract in the international contract in the international contract in the international contract in the international contract in the internationa**

**Eine der klassischen Anwendun**gen für Heimcomputer und PC's **ist die Textbearbeitung. Sehr viele Anfragen, die wir dazu erhalten, beziehen sich darauf.** 

Wir wollen die Frage an Sie weitergeben: Welche Erfahrungen ha ben Sie mit der Textbearbeitung gemacht? Welche Programme benützen Sie? Was gefällt Ihnen daran, was sollte verbessert werden? Welches Textprogramm ist für welchen Zweck geeignet?

Das ideale Textprogramm schlechthin wird es wohl nie geben. Zu unterschiedlich sind die Bedürfnisse der Anwender.

Der eine schreibt nur manchmal. Er kann sich keine komplizierten Befehle merken, die meist für ein exquisites Textprogramm nötig sind. Er möchte seine Texte am Bildschirm erstellen, damit er sie nachträglich kontrollieren und evtl. abspeichern kann. Die nachträgliche Kontrolle vor dem Ausdrucken firidet er vielleicht so ' nützlich, weil er nur schlecht tippen kann.

Der andere möchte das Programm beruflich nützen. Da kommt es vor allem auf professionelle Details an, die dem Leser (leider) meistens nicht auffallen, weil er von Satzmaschinen schon sehr verwöhnt ist. Dazu gehört z.B. die automatische Silbentrennung (ein ganz schwieriges Problem in der deutschen Sprache!), aber auch die Möglichkeit, Text im Blocksatz und in Proportionalschrift auszugeben (auch sehr rechenintensiv!) sowie die Belegung von Funktionstasten mit beliebigen Floskeln oder schwierigen Wörtern, die häufig vorkommen. Statt das Wort einzugeben, drückt man auf die Funktionstaste. Einzelne Wörter oder gar ganze Absätze (Textbausteine) werden dann ausgegeben.

Das älteste professionelle Text programm, Wordstar, läuft auch auf dem MZ-800 (unter C/PM). Es läuft auch auf MS-DOS-Rechnern (IBM-Kompatible). Überall gelten die gleichen Befehle - aber sie sind lausig schwer zu merken. So schreibt uns z.B. Albert Lorenz in einem Brief: "Dieser Brief ist mit meinem super-simplen Textpro gramm (9 Zeilen!) auf dem MZ-800 und Silverreed EX 32 geschrie ben. Früher habe ich mich an Wordstar versucht. Ist für den Pri vat-Bedarf viel zu kompliziert. Oder das Textprogramm von K&P verlangt ein spezielles Inter face! Glatt unbrauchbar." Dem Brief ist das einfache Textpro gramm nicht anzusehen!

Dr. Werner Groß hat sich ebenfalls sein eigenes Textprogramm erstellt. Es heißt MZ-BRIEF und hat diverse Unterprogramme. Eins heißt TEXT-LESEN. Es steht Ihnen künftig auch auf unseren Freidisketten zur Verfügung.

Beim MZ-700/800 stellt sich natür lich auch die Frage nach der Druckausgabe. Hier ist noch viel Arbeit zu leisten, denn wir benötigen noch diverse Druckertreiber, um speziell die Probleme mit den Umlauten zu lösen. Wenn Sie sich solche Druckertreiber erstellt haben, wäre es ganz ideal, Sie könnten Sie auch anderen Anwendern zur Verfügung stellen. Eigentlich sollte jedes Programm , das Drucker benötigt, in einem speziellen Programmteil Einstellmöglichkeiten für diverse Drucker bieten. Erst dann ist es anwendergerecht. Schließlich hat fast jeder einen anderen Drucker.

Deshalb noch einmal unsere Bitte:.' Schreiben Sie uns Ihre Erfahrungen mit den verschiedenen Textprogrammen oder senden Sie uns Ihre eigenen (sofern sie nicht zu lang sind) zur Veröffentlichung zu .**•** 

**In vielen Haushalten gibt es heute einen Video-Rekorder. Der MZ-700/800 ist für den Hobby-Filmer ein nützliches Zubehör. Aus dem MZ-800 lassen sich Bild und Ton ganz einfach in den Videorekorder übernehmen.** 

Der MZ-Verlag Harald Schicke hat das bereits einmal vorgemacht: Mit seinem Verlagsprogramm auf VHS-Kassetten (Bestellnummer V 162, DM 25,--).

So wird's gemacht: Beim Bild ist es ganz einfach. Sie schließen den Videorekorder (Video in) am Computer dort an, wo Sie sonst den Fernseher anschließen. An den Videorekorder (Video out) schließen Sie den Fernseher an. Am Videoschräubchen an der Rückseite des MZ-800 und am Videorekorder stellen Sie die Freuquenz richtig ein. Das ist natürlich ein bißchen Fummelei. Sie drehen so lange, bis Sie ein gutes Bild am Fernseher (der muß natürlich zuvor auf die Frequenz des Videorekorders eingestellt sein) se .hen.

Beim Ton ist es etwas komplizierter. Dafür müssen wir den MZ-800 öffnen und die Kabel, die zum eingebauten Lautsprecher führen, nach außen bringen (Achtung! Durch den Eingriff kann die Garantie verloren gehen!). Dort kann man entweder einen Umschalter anbringen oder einfach einen für den Videorekorder passenden Stecker. Dieser wird in Audio in des Videorekorders gesteckt. Ohne Umschalter wird der Lautsprecher umgangen. Dann brauchen Sie künftig einen Kopfhörer, um den Ton aus dem MZ-800 zu hören. Mit Umschalter wechseln Sie einfach zwischen dem internen Laustsprecher und dem Ausgang für Kopfhörer bzw. Videorekorder. Nun stehen Ihnen viele Möglichkeiten der Nutzung zur Verfügung! *MZ-BOO* und Video - eine gute Kombination! (Wer berichtet über Erfahrungen?)

rna~actn **1(](],-18(][] - 3,-18.** 

# Honvertierung

**Kompatibel und Konvertierung sind Zauberworte der Computer-Sprache. Denn sie ermöglichen es, Programme auf verschiedenen Computern zu benützen (kompatibel) oder sie so umzuwandeln, daß sie benützbar sind (Konvertierung).** 

Einige Anfragen zu diesem Thema haben uns veranlaßt , ein paar Möglichkeiten dafür aufzuzeigen.

SHARP hat darauf geachtet, daß Programme, die auf den Vorgängermodellen des MZ-800 lauffähig waren, auch auf dem MZ-800 zu starten sind. Dies wird durch das Konzept des Clean-Computers (sauberer Computer = Computer ohne eingebaute Programmiersprache) unterstützt. Was bedeutet das? Wenn man den MZ-800 startet, erkennt man zunächst nur die Nachteile dieses Konzepts. Es meldet sich IPL. Bevor man loslegen kann, muß erst eine Programmiersprache geladen werden.

Bei anderen Computern wird sofort das BASIC geladen, das im ROM (read only memory = Nur-Lese-Speicher) vorhanden ist. Das spart Zeit, wenn man nur dieses BASIC benötigt. Bem MZ-800 können aber auch leicht andere Programmiersprachen verwendet werden. Das hängt davon ab, welche Kassette oder Diskette wir einlegen.

So kann man in den MZ-800 auch z.B. das BASIC des MZ-700 (wird mitgeliefert) einladen oder das des MZ-80 K. Dann sind die BASIC-Programme dieser Rechner ohne Einschränkung lauffähig (=kompatibel).

Selbstverständlich gibt es dabei Einschränkungen: Die früheren Programme (und das BASIC) nützen nicht die Möglichkeiten des MZ-800. MZ-800-Programme würden auch nicht auf den alten

Rechnern laufen (das nennt man aufwärtskompatibel). MZ-70G Programme kann man grundsätzlich laufen lassen, wenn man im Gegensatz zum Bedienerhandbuch den Rechner immer im MZ-700 Modus läßt. Die neueren Programme für den MZ-800 erkennen den Modus selbständig. Die 700er Programme natürlich nicht. Als die Programmierer tätig wurden, kannten sie noch nichts vom MZ-800.

Wenn man Programme, die man auf anderen Rechnern erstellt hat, an den MZ-800 anpassen möchte, so nennt man das Konvertierung.

Eine solche Konvertierung hat der MZ-800 eingebaut. So kann man im MZ-800 BASIC Programme einladen, die im BASIC des MZ-700, MZ-80A und MZ-80K geschrieben worden sind.

Manche 700er Programme lassen sich nicht im 800er BASIC laden. Dafür gibt es einen Trick. Benützen Sie das Hilfsprogramm TRANS, das Sie mit der Quick Disk erhalten haben. Dann lassen sich alle 70Ger Kassettenprogramme leicht im 800er BASIC einladen. Sie müssen dann nur einige spezifische Befehle ändern. Schon läuft das Programm.

. Ebenso einfach lassen sich Programme vom MZ-80 K übernehmen. Auch Programme vom MZ-80 A lassen sich konvertieren. Die Mühe ist allerdings größer.

Ebenso wie beim Einladen von MZ-80 K BASIC-Programmen meidet der Rechner nach dem Laden ... converting ... Doch dabei werden alle Befehle in REM's geändert. Jetzt müssen Sie diese Befehle umschreiben. Schon läuft das Programm auf Ihrem MZ-800!

Mit einem Hilfsprogramm gelingt Ihnen sogar noch mehr! Dafür gibt es den **6502 Crossassembler** (Bestellnummer K 152, DM 110,--) bzw.  $Q$  152, DM 125,-).

Mit diesem Crossassembler sind Sie in der Lage, auf Ihrem MZ-700/800 im 6502 Assemblercode zu programmieren. Dadurch können Sie z.B. Programme vom Apple, Commodore oder Atari auf Ihrem SHARP implementieren. Es werden sämtliche 6502 Befehle verarbeitet und direkt in Z-80 Maschinensprache übersetzt. Das bedeutet, daß eine besonders schnelle Ausführungszeit erreicht wird.

Zusätzlich zum Crossassembler ist ein Editor zur Erstellung und Bearbeitung von Programmen implementiert. Des weiteren bietet der Crossassembler auch Labels und Pseudobefehle. Die fertigen (kompilierten) 6502-Programme können auf Kassette bzw. Quick-Disk abgespeichert werden und sind später ohne den Assembler direkt vom Monitor oder IPL aus lauffähig.

Leider müssen Sie die Programme Byte für Byte per Hand eingeben, da die Speichermedien nicht kompatibel sind. Die Ausführung auf dem MZ-800 ist in der Regel auch langsamer als auf den 6502-Computern, da ja alles erst noch übersetzt werden muß .

Auch zu diesem Thema gehört der Hinweis auf Heft 1/87, Seite 14. Dort haben wir ein Utility (Dienstprogramm) abgedruckt, mit dem man Sprites aus Commodore 64 Listings auf dem MZ-800 nutzen kann.

In Kürze hoffen wir, Ihnen ein Programm vorstellen zu können, mit dem Bilder aus dem Commodore 64 direkt in den MZ-800 eingelesen werden können.

# tiar[jE[)~!J-rr[)~ramme **iür** m~- I r I Ei

**Ich ärgerte mich schon lange, daß ich eine Grafik, die ich auf dem Bildschirm erarbeitet hatte, mit dem Plotter MZ-l P16 nicht ausdrucken konnte. Deshalb habe ich die folgenden vier Programme geschrieben.** 

Programm 1 ist für die 40-Zeichen-Betriebsart (320x200 Bildschirmpunkte) in zwei Farben (Untergrundfarbe + 1 Farbe für Schrift und Grafik) gedacht.

60000 'Hardcopy 800/1 60010 '200\*320 Punkte s/w 60020 PMODE GR:HSET 60030 FOR I=1 TO 16 STEP 2 60040 PMOVE 78-I, 2+I 60050 PLINE 402+I,2+I,402+I,  $-204-1,78-1, -204-1, 78-$ I,2+I 60060 NEXT I 60070 FOR X=O TO 199 60080 PMOVE 80,0-X 60090 FOR y=o TO 319 60100  $A =$  POINT(Y, X) 60110 IF A=O THEN PMOVE 80+Y+1,0-X:ELSE PLINE 80+Y+1,0-X 60120 NEXT Y:NEXT X

Für den Ausdruck wird ca. eine dreiviertel Stunde benötigt. Nur der schwarze Stift wird benutzt.

Programm 2 (Hardcopy 800/2, **wir zeigen nur die Änderungen gegenüber Programm 1)** ist ebenfalls für 320x200 Bildschirmpunkte geschrieben, aber für ein vierfarbiges Bild. Dabei ist Palettencode O=weiß, l=blau, 2=rot, 3=schwarz.

60000 'Hardcopy 800/2 60010 '200\*320 Punkte bunt 60110 IF A=O THEN PMOVE 80+Y+1,0-X 60120 IF A=F GOTO 60160 60130 IF A=l THEN PCOLOR 1 60140 IF A=2 THEN PCOLOR 3 60150 IF A=3 THEN PCOLOR 0 60160 IF A>O THEN PLINE 80+Y+1,0-X 60170 F=A 60180 NEXT Y:NEXT X

rna~aC\f1 **.[][].-JEl[][] - 3.-JEl.** 

Wieviel Zeit der Plotter für diesen Ausdruck benötigt, kann ich nicht genau sagen, da ich noch nie ein ganzes Bild ausgeplottet habe. Es hängt davon ab, wie oft die Farben wechseln. Ich glaube aber, daß die Zeit zwischen einer Stunde bei einem einfachen Bild und drei Stunden bei einem komplizierten Bild (z.B. ein Fraktal +S. 5, Heft 2/87) beträgt. Hierfür werden die Plotterstifte schwarz, rot und blau benötigt.

Programm 3 (Hardcopy 800/3) ist zum Ausdruck von Bildern in der Grafik-Betriebsart M3, das heißt 640x200 Bildschirmpunkte, in zwei Farben gedacht.

```
60000 'Hardcopy 800/3 
60010 '200*640 Punkte s/w 
60020 PMODE GR:HSET 
60030 FOR I=l TO 16 STEP 2 
60040 PMOVE 138-I,2+I 
60050 PLINE 342+I,2+I,342+I, 
      -644 - I, 138-I, -644 - I,
      138 - I, 2+I60060 NEXT I 
60070 FOR X=O TO 639 
60080 PMOVE 142, O-X 
60090 FOR Y=199 TO 0 STEP -1 
60100 A = POINT(X, Y)60110 IF A=O THEN PMOVE 138+ 
      (200-Y),0-X:ELSE PLINE 
      138 + (200 - Y), 0-X60120 NEXT Y:NEXT X
```
Für den Ausdruck werden ca. anderthalb Stunden und der schwarze Plotterstift benötigt.

Programm 4 (Hardcopy 800/4; Änderungen zu 800/3)) ist zum Ausdruck von Bildern in der Grafik-Betriebsart M4, das heißt 640x200 Bildschirmpunkte, in vier Farben gedacht.

60000 'Hardcopy 800/4 60010 '200\*640 Punkte bunt 60110 IF A=O THEN PMOVE  $138 + (200 - Y)$ ,  $0-X$ 60120 IF A=F GOTO 60160 60130 IF A=1 THEN PCOLOR 1 60140 IF A=2 THEN PCOLOR 3

60150 IF A=3 THEN PCOLOR 0 60160 IF A>O THEN PLINE 138+(200-Y),0-X

60170 F=A

 60180 NEXT Y: NEXT X Für den Ausdruck gilt das gleiche wie bei Programm 2, nur daß die Zeitspanne von zwei bis sechs Stunden gehen dürfte. Es ist zu beachten, daß im Bildschirmmodus M4 nur gearbeitet werden kann, wenn man die Grafikerweiterung MZ- 1R25 hat.

Falls man ein Bild hat, in dem die Farben sehr oft in einer Bildpunktreihe wechseln, sollte man Pro . gramm 2 und 4 ändern. Versuchen Sie es einmal selbst oder schauen Sie in die neue Liste der Frei-Programme! Durch diese Änderungen wird das Bild wahrscheinlich erheblich schneller ausgeplottet.

Nun noch ein paar Tips zur Anwendung. Um das Bild eines Programms ausplotten zu können, muß man erst das passende Hardcopy-Programm mit MERGE hinzuladen. An passender Stelle des Programms, in dem das Bild vorkommt, muß GOSUB 60000 eingegeben werden. Außerdem muß man darauf achten, daß voile Plotterstifte im Plotter sind. Und nun viel Spaß beim Ausplotten!

**Ulrich Christ,** 5?OO Siegen

#### JJi1~

Für den MZ-700 haben wir dos Programm Screencopy (K 121, DM 49,80 bzw. Q 121, DM 59,80) im Programm. Screencopy ermöglicht eine farbige Bildschirmkopie mit allen Zeichen (1. und 2. Zeichensatz) des MZ-700 auf den Plottern MZ-1P15/16 und CE-516P. Screencopy belegt den Speicherbereich EBE6 H bis FEFF H (K121) bzw. DBEO H bis EFOO H (Q 121). Es läuft nicht nur mit S-BASIC, sondern mit allen Programmiersprachen, die diesen Bereich nicht benutzen.

rna~aC\f1 **.[][],-JEl[][] - 3.-Jal** 

# Tips, Tricks & Informationen von Edgar Lefgrün

#### LIMIT-BEFEHL DER MAXIMAL ZULÄSSIGE WERT FÜR DEN LIMIT-BEFEHL BE TRÄGT LAUT DEM HANDBUCH (6 99) \$FFOO. MÖCHTE MAN NOCH EINIGE BYTES HERAUSPRESSEN, SO KANN DAS MIT POKE \$1080, SFF, SFF GEÄNDERT WERDEN. DAS ZURÜCKSETZEN GESCHIEHT MIT POKE \$1080,\$00,\$FF. ON ERROR GOTO-BEFEHL BEI DEN ERPROBUNGEN VON BA SIC-PROGRAMMEN, IN DENEN DIESER BEFEHL MEHRMALS VER WENDET WIRD, IST ES OFT ER FORDERLICH DEN BEFEHL UN WIRKSAM ZU SCHALTEN. DIES IST DURCH REM ODER APOST ROPH MÖGLICH. EINE ANDERE METHODE ERLEDIGT DAS MIT - UNWIRKSAM DURCH POKE \$6956,\$C3,\$FE,\$67 - WIRKSAM DURCH POKE \$6956,\$CA,\$E4,\$64 DER BASIC-ANFANG BEIM MZ-2z046 DER BASIC-SPEICHER BEGINNT BEI ADRESSE \$A473. NACH NEW ON BEGINNT ER BEI \$A017 . DIE STEPRATE BEIM MZ-DIE LADEGESCHWINDIGKEIT DER FLOPPY KANN GEÄNDERT WER-- POKE \$37DF, \$0 NORMAL - POKE \$37DF,1 BIS 3 ERHÖH-TE LADEGESCHWINDIGKEITEN AUSWIRKUNGEN AUF SCHREIB/ LESEFEHLER HABE ICH NICHT UNTERSUCHT. FÜR DIESE IN-FORMATION DANKE ICH HERRN SCHNEIDER VON DER FIRMA MAGNUM SOFTWARE-PRODUKTION IN HAMBURG. DIE VIDIORAM-ERWEITE-RUNG BEIM MZ-2Z046 DURCH PRINT PEEK(\$1099) KANN FESTGESTELLT WERDEN, OB DIE VIDIORAM-ERWEITERUNG INSTALLIERT IST. IST DER WERT '0' SO IST KEINE ER-FREI NUTZBARE ADRESSEN MZ-2Z046 629 BYTES 28 BYTES PROGRAMMEN . MÖGLICH. UND HOME UND CLEAR - POKE \$061D, \$C9 VERBIETET BEI INPUT

POKES.

2Z046

DEN.

WEITERUNG INSTALLIERT. IST DER WERT '1' SO IST DIE ER-WEITERUNG INSTALLIERT.

IM BASIC-INTERPRETER ES GIBT MINDESTENS ZWEI BE-REICHE IM INTERPRETER, DIE DER OPERATOR RELATIV GE-FAHRLOS NUTZEN KANN. - VON \$558B BIS \$57FF MIT - VON \$6787 BIS \$67A3 MIT ACHTUNG:EINIGE SOFTWAREHER-STELLER NUTZEN DIE BEREICHE ZUR ABLAGE VON MASCHINEN-UNTERDRÜCKEN DES PRO-GRAMMABBRUCHS DURCH SHIFT UND BREAK - POKE \$OD23,\$E7 VERHINDERT DEN PROGRAMMABBRUCH. - POKE \$OD23,\$E8 ERMÖGLICHT

DEN PROGRAMMABBRUCH.

BEI DER VERHINDERUNG WIRD AUSSERDEM NOCH DAS ZEITWEI-LIGE STOPPEN VON LIST DURCH BREAK UNTERBUNDEN. DAS ENT-GÜLTIGE ANHALTEN VON LIST MIT SHIFT UND BREAK IST

UNTERBINDEN VON SHIFT

- POKE \$0992,\$2E ERMÖGLICHT SHIFT UND HOME.
- POKE \$0992,\$C9 UNTERBIN-DET SHIFT UND HOME.

VERHINDERN VON SHIFT

- POKE \$061D, \$CD ERLAUBT SHIFT UND CLEAR.
- SHIFT UND CLEAR.

VERHINDERUNG DER CUR-SORSTEUERUNG NACH LINKS

- POKE \$09FE, \$2A ERMÖGLICHT DIE LINKSSTEUERUNG.
- POKE \$09FE, \$C9 VERHINDERT DIE LINKSSTEUERUNG.

BEEP BEI DER AUSGABE VON READY

- POKE \$587A,\$CD,87,\$67

- POKE\$6787,\$CD,\$56,\$6A, \$11,\$FO,\$63,\$C9

DIR-BEFEHL

DIE FORM DIR #n,FDx DES BE-FEHLS WIRD IN KEINEM MIR BEKANNTEN HANDBUCH ERWÄHNT. IM SHARP COMPUTER MAGAZIN NR.3 VERÖFFENTLICHTE HERR RAINER SCHÄFER VON DER FIR-MA SDS COMPUTER SERVICE EIN DIRECTORY-PROGRAMM, IN DEM DIESER BEFEHL GENUTZT WUR-DE. NACHFOLGEND FINDEN SIE EINE WEITERENTENTWICKLUNG DES PROGAMMS, DAS EIN DI-RECTORY UNTER BASIC-KON-TROLLE AUSGIBT, DIE FREIE DISKETTENKAPAZITÄT DURCH STRING-VERARBEITUNG ERMIT-TELT UND DER VARIABLEN A ZUWEIST. 10 WOPEN#l, 'RAM:DIRECTORY 1 20 DIR#1,FD1 40 ROPEN#l, 'RAM:DlRECTORY' 50 INPUT#l,J\$ 60 IF EOF(#l) GOTO 90 70 A=A+1 80 GOTO 50 90 CLOSE#l 100 DIM J\$ (A-1) 110 ROPEN#l, 'RAM:DIRECTORY' 120 INPUT#l,J\$ 1 30 IF EOF (#1) GOTO 180 131 IF J\$(B)= GOTO 120 140 PRINT J\$ (B) 150 B=B+1 170 GOTO 120 180 CLOSE#l 190 DELETE'RAM: DIRECTORY' 220 A=VAL(MID\$(J\$(0),20,3)) \*1000 230 PRINT 'FD: ';A; ' BYTES FREE<sup>!</sup> IST KEIN RAM-BOARD VORHAN-DEN, SO KANN FDX: EINGE-SETZT WERDEN. FREIE DISKETTENKAPAZI-TÄT ES GIBT WAHRSCHEINLICH SCHON MEHRERE BEKANNTE ME-

THODEN, DIE FREIE DISKET

# Tips, Tricks & Informationen von Edgar Lefgrün

TENKAPAZITÄT ZU ERMITTELN. HIER STELLE ICH IHNEN EINE WEITERE VOR.

- 10 POKE\$1DB3, \$22, \$87, \$67,  $SC9$
- 20DIRFD1
- 30 POKE\$1DB3, \$DF, \$16, \$21,  $540$
- 40 A=PEEK (\$6788) \*256+PEEK  $(56787) * 1000$

50 PRINT A; ' BYTES FREE' ANSTELLE VON DIRFD1 KANN DIRFD2 BIS FD4 ODER DIRRAM VERWENDET WERDEN.

#### PROZEDUR ZUR HERSTEL-LUNG EINES FORMATUTILI-TY 2X40 TRACKS

DEN BASIC-INTERPRETER MZ-22046 EINLADEN. MIT BYE IN DEN SOFTWARE-MONITOR GEHEN. MIT LB000:FD1:FDCOPY DAS SHARP-UTILITY EINLADEN. MIT \*MCC89 CR DIE SPEICHER-STELLE DES VERGLEICHSBYTES ANWÄHLEN. ES ERSCHEINT: CC89=23. MIT 28 CR DEN INHALT DER SPEICHERSTELLE ÄNDERN. SHIFT UND BREAK DRÜCKEN. DAMIT IST DIE UM-STELLUNG AUF 80 TRACKS VOLLZOGEN. MIT \*MC9B3 WÄH-LEN WIR DIE SPEICHERSTELLE FÜR DIE KAPAZITÄTSANGABE AN. ES ERSCHEINT: : C9B3=5F. WIR ANDERN AUF : C9B3-FF DER FOLGENDE VORGANG DIENT DER ÄNDERUNG DES MENÜS DES PROGRAMMS MIT \*MC84D CR DIE ERSTE ZU ÄNDERNDE SPEI-CHERSTELLE DER MENUS ANWÄH-LEN. ES ERSCHEINT: C84D=FE. MIT 00 CR, 00 CR, 00 CR, 00 CR, 00 CR DIE KOPIER-FUNKTION AUS DEM MENÜ HER-AUSNEHMEN, SHIFT UND BREAK DRÜCKEN.

DIE NÄCHSTEN ARBEITSGÄNGE DIENEN DER ÄNDERUNG DER MASKE. MIT \*MD1C7 CR DIE ERSTE SPEICHERSTELLE DER MASKENKOPFZEILE ANWÄHLEN. ES ERSCHEINT: D1C7=46. MIT 20 CR, 46 CR, 4F CR, 52 CR, 4D CR, 41 CR, 54 CR, 55 CR, 54 CR, 49 CR, 4C CR, 49 CR,

54 CR, 59 CR, 20 CR, 32 CR, 58 CR, 34 CR, 30 CR, 20 CR, 54 CR, 52 CR, 41 CR, 43 CR, 4B CR, 53 CR, 00 CR, 00 CR, 00 CR, 00 CR, 00 CR, 00 CR, 00 CR, 00 CR DIE KOPFZEILE ÄNDERN, SHIFT UND BREAK DRÜCKEN, MIT \*MD226 DIE ERSTE SPEICHERSTELLE DER ZEILE C...COPY DISK  $AN-$ WÄHLEN. ES ERSCHEINT: D226=43. MIT 20 CR, 20 CR, 20 CR, 20 CR, 20 CR, 20 CR, 20 CR, 20 CR, 20 CR, 20 CR, 20 CR, 20 CR, 20 CR, 20 CR, 20 CR DIE ZEILE MIT LEER-ZEICHEN FÜLLEN. NUN WIRD EINE MASCHINENROU-TINE IN DEN SPEICHER GE-BRACHT, DIE SPÄTER DAS PRO-GRAMM IN SEINEN ABLAUFBE-REICH LÄDT. MIT \*MD3C4 CR DIE ERSTE SPEICHERSTELLE ANWÄHLEN, ES ERSCHEINT :D3C4=DF ODER  $:$  D3C4=00. MIT 21 CR, 00 CR, BO CR, 11 CR, 00 CR, 00 CR, 01 CR, 00 CR, 24 CR, ED CR, B0 CR, C3 CR, AF CR, 22 CR DIE MA-SCHINENROUTINE EINGEBEN, SHIFT UND BREAK DRÜCKEN. DER LETZTE VORGANG DIENT ZUM ABSPEICHERN DES PRO-GRAMMS. IM LAUFWERK **MUSS** EINE FORMATIERTE UND NICHT SCHREIBGESCHÜTZTE DISKETTE SETN MIT \*SB000D400D3C4:FD1:FOR-MAT 2X40 TR. CR DAS UTILI-TY ABSPEICHERN. GEHEN SIE MIT \*R ZURÜCK IN DEN BASIC-INTERPRETER. BEFEHLEN SIE RUN "FORMAT 2X40 TR." CR UND ÜBERPRÜFEN SIE DAS PROGRAMM. DER  $MZ - 800$ UND DER PRINTER/PLOTTER CE-516P ÄNDERUNG DES ZEICHENBEREI-CHES: WIRD MIT DEM MZ-800 DER CE-516P ANSTELLE DES MZ-1P16 VERWANDT, STIMMEN DIE ANGABEN IM RECHNERHAND-BUCH (6-85) NICHT MEHR. UM

ERREICHEN, MUSS DER BASIC-INTERPRETER GEÄNDERT WER-DEN.

POKE\$XXXX, \$E5, \$21, \$C0, \$3 X-KOORDINATE MAX 960 POKE\$YYYY, \$E5, \$21, \$4A, \$5 Y-KOORDINATE MIN -1354 DISK-BASIC MZ-2Z046 XXXX=A0AE - YYYY=A0A8 FÜR DAS QUICK-DISK-BASIC DÜRF-TE DAS GLEICHE ZUTREFFEN. KASSETTEN-BASIC 1Z016  $XXX = A035 - YYYY = A02F$ KASSETTEN-BASIC 1Z013  $XXX = 4E80 - YYY = 4E6F$ ORIGINALBYTEKOMBINATIONEN -XXXX, \$E5, \$21, \$E0, \$1 YYYY, \$E5, \$21, \$E7, \$3 DAS FOLGENDE PROGRAMMZEILE LÄSST DEN PLOTTER EIN RECH-TECK VON 194 x 267 MM GRÖS-SE ZEICHNEN.

10 PLINE 0, 0, 0, -1354, 960,  $-1354, 960, 0, 0, 0$ 

DER MZ-800 UND DER PRINTER/PLOTTER CE-516P DIE ANDEREN ZEICHENSÄT-ZE DES CE-516P DURCH DAS UMSTELLEN DER DIP-SWITCHES AM PLOTTER WERDEN DREI WEITERE ZEI-CHENSÄTZE ZUGÄNGLICH, BEI DENEN DIE BUCHSTABEN e,t NICHT VERFORMT SIND, WIE BEIM MZ-ZEICHENSATZ.

- · ZEICHENSATZ  $PC-1500:$ SWITCH 2+7 UNTEN, DER REST OBEN
- · ZEICHENSATZ IBM/PC-5000: SWITCH 2+6 UNTEN, DER REST OBEN
- · ZEICHENSATZ PC-1350/2500; SWITCH 2+6+7 UNTEN, DER REST OBEN

BEI DEN DREI GENANNTEN ZEI-CHENSÄTZEN ERFOLGT NACH DRUCKENDE ZWAR DER WAGEN-RÜCKLAUF, ABER KEIN PAPIER-VORSCHUB. WIRD ZUSÄTZLICH DER SWITCH 4 NACH UNTEN GE-STELLT, GESCHIEHT AUCH DIES. VOR DER VERWENDUNG DER ZUSÄTZLICHEN ZEICHEN-SÄTZE MUSS DIE RICHTIGE BE-TRIEBSART DES RECHNERS MIT

Maga2in 100-800 - 3-81

DIE IM PLOTTER-HANDBUCH,

S.64, ANGEGEBENEN WEITEN ZU

### Tips, Tricks & Informationen បពព Edgar Lefgrün

INIT"LPT:MO, S2" EINGESTELLT WERDEN, UM DEN RECHNER VOM SHARP- AUF DEN ASCII-CODE UMZUSTELLEN. DAS GILT EBEN-SO FÜR DIE BENUTZUNG ALS PLOTTER IN DIESEM MODUS, DA KLEINBUCHSTABEN ALS STEUER-ZEICHEN BENUTZT WERDEN. WIE AN DEM FOLGENDEN BEISPIEL GEZEIGT WIRD:

- 10 INIT"LPT:MO, S2"
- 20 PRINT/P CHRS (27) ; "b"
- 30 FOR A=0.4 TO 2.2 STEP  $0.2$
- 40 PRINT/P"C400, -400," 100/A;", 0, 360, 1, 0, "; A 50 NEXT A
- 
- 60 PRINT/P CHR\$ (27) ; "a"

DAS PROGRAMM LÄSST DEN PLOTTER DIE AUF SEITE 83 ABGEBILDETE FIGUR ZEICH-NEN. DIE KLEINEN BUCHSTABEN ALS STEUERZEICHEN KÖNNEN DURCH IHREN ASCII-CODE ER-**SETZT WERDEN** 

- 20 PRINT/P CHR\$(27); CHR\$(\$62)
- 60 PRINT/P CHR\$(27); CHR\$(\$61)

DIE ZEICHENSÄTZE KÖNNEN MIT DEM FOLGENDEN PROGRAMM GE-DRUCKT WERDEN:

- 3 'INIT'LPT:MO, SO': 'BEI **BEDARF**
- 4 'INIT'LPT:MO, S1': 'BEI **BEDARF**
- 5 'INIT'LPT:MO, S2': 'BEI **BEDARF**
- 6 'INIT'LPT:MO, S3': 'BEI **BEDARF** 
	- 10 FOR I=0 TO 255
	- 20 PRINT/P CHR\$(I);
	- 30 NEXT I
	- 40 PRINT/P: 'ZURÜCK AN DEN LINKEN RAND
	- 50 END

JE NACH INITIALISIERUNG WERDEN BEIM AUSDRUCKEN DER ZEICHENSÄTZE ZUSÄTZLICH KLEINERE BIS GRÖSSERE UN-TERSCHIEDE INNERHALB EINES SATZES ERKENNBAR, BESON-

DERS VON SO, S1, S3 ZU S2. DAS SEMIKOLON IN ZEILE 20 VERHINDERT DEN PAPIERVOR-SCHUB; STEHT AN DER STELLE EIN KOMMA, WIRD DER TABULA-TORABSTAND GESETZT.

HINWEISE AUF DIE NUTZUNG DER ALTERNATIVEN ZEICHEN-SÄTZE ERHIELT ICH VON HERRN GERD KRAUS VON DER FIRMA BAVARIA-SOFT IN IN-GOLDSTADT MIT DEM RK-INFO NR. 2 UND HERRN DETLEF KOR-HON VON DER FIRMA SHARP ELECTRONICS IM SHARP COM-PUTERMAGAZIN NR.1. ICH DAN-KE DAFÜR.

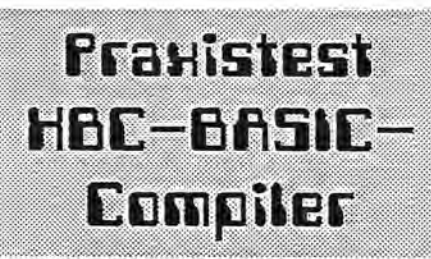

### Bemerkungen zum Extended Basic Compiler XBC S 1.0 von Edgar Lefgrün

Die nachfolgenden Angaben gelten für die FD-Version. Für andere Speichermedien mag entsprechendes gelten, es wurden aber keine Tests vorgenommen.

Als ich den XBC erhielt, nahm ich an, ich könne meine im Disk-Basic geschriebenen Programme kompilieren wie S-Basic-Programme mit dem S-Basic-Compiler. Das erwies sich als ein Irrtum. Der XBC kann die normalen Basic-Programme nicht verarbeiten.

Die Quelltexte müssen mit dem Zeileneditor geschrieben werden. Dabei muß die vom normalen Basic abweichende Satzbauweise beachtet werden. Die im Editor vergebenen Zeilennummern dienen zur Hilfe der Editor-Befehle wie bei CP/M. Sie sind nicht Bestandteil des aQuelltextes. Bei ihnen kann also nicht nach Zeilennummern gesprungen werden. Das geschieht nach Label. Der Quelltext kann in einer Struktur programmiert werden, die an Pascal erinnert. Der Befehlssatz ist wesentlich größer als der des normalen Basics. Er enthält z. B. die Schleifen REPEAT...UNTIL, WHILE...WEND, LOOP...END...LOOP, DO...END DO.

Den Anlaß zum Niederschreiben dieser Bemerkungen gaben die vielen Anregungen von Lesern beim MZ-Verlag. Sie hatten Probleme mit der Bedienung des Compilers. Die hatte ich zu Beginn auch und habe daraufhin nachfolgende Vorgehensweise entwickelt.

Nach dem Laden des XBC von der Diskette wird mit dem Editor der Quelltext geschrieben, mit 'JT' das einwandfreie Kompilieren getestet und mit 'J' ein Problelauf durchgeführt. Dann wird der Quelltext mit XSF "NAME" auf der Diskette abgespeichert und mit 'D' der Editorinhalt getilgt. Anschlie-Bend wird das folgende Hilfsquellprogramm geschrieben.

1 DEFAULT "F" <CR>  $2$  < Shift + Break >

Es wird mit 'J' gestartet und anschließend mit 'D' getilgt. Nun kann mit dem Kompilieren begonnen werden. Mit JSRF "NAME" wird das Laufzeitsystem auf der Diskette abgespeichert und mit XLF "NAME" der Quelltext von der Diskette in den Editor geladen. Dann wird mit 'JS' kompiliert und das OBJ-Programm als "NAMEC" auf der Diskette abgespeichert.

Einige Befehle sind aus einem mir unbekannten Grund nun blockiert. Es ist anscheinend unmöglich, den Editor zu benutzen. Auf die Befehle 'XDF' und 'D' erzeugen nur Fehlermeldungen. Zur Abhilfe wird die Reset-Taste betätigt und der Compiler erneut geladen.  $\blacktriangleright$ Seite 19

# Praxistest HBC-BASIC-Compiler

Um Ihnen zu helfen, wenn Sie etwas suchen, kaufen oder verkaufen wollen, bieten wir Ihnen den Kleinanzeigenmarkt. Für bis zu fünf Zeilen zahlen Sie nur DM 10,--. Händler zahlen nur DM 20.-Wenn Sie Gewerbetreibender sind, beachten Sie bitte, daß das aus Ihrer Kleinanzeige aus wettbewerbsrechtlichen Gründen deutlich hervorgehen muß. Jede Zeile darf bis zu 27 Anschläge haben. Bitte beachten Sie, daß Kleinanzeigen nur bei Vorkasse berücksichtigt werden können:

Verkaufe Quick Disc für MZ-700. Preis VS. Hans-Joachim Vorbeck, Bergstr. 17, 5340 Bad Honnef 1. Ttagsüber: 02223/71561

Suche Packet-Radio für MZ-700/800. Georg Sassermann, Hauptstr. 88, A-6471 Arzl/ Pitztal, #0043/54123001

Verkaufen DIN A4-Plotter CE-516P, wenig gebraucht, für DM 578, -- (jetziger Neupreis: DM  $698, --$ ). MZ-Verlag Harald Schicke, Postfach, D-2110 Buchholz 5

# Freiprogramme

Es sind wieder sehr viele Freiprogramme eingegangen. Vielen Dank! Leider konnten sie bis Redaktionsschluß noch nicht alle katalogisiert werden. Dafür gibt es dann in Heft 4/87 (erscheint schon Ende August!) eine ganz lange Liste der neuesten Freiprogramme, die wir auch mit einigen Erläuterungen versehen wollen, wie von vielen gewünscht worden ist. Eine Erläuterung schon vorab: TTI heißt Tips, Tricks & Informationen. Sie stammen von Edgar Lefgrün, der die Freiprogramme zusammenstellt und dank seiner großen Erfahrung über einen riesigen Schatz an Tips verfügt. ■

Fortsetzung von Seite 18

Mit 'XFF' kann das Utility-Menü angewählt werden und die Files "NAME" und "NAMEC" auf eine andere Diskette kopiert und anschließend das Bootprogramm erzeugt werden. Im Prinzip steht dies alles in der Anleitung zum XBC. Möglicherweise ist sie aber nicht deutlich genug, anders kann ich mir die vielen Anfragen nicht erklären.

Verbesserungsvorschläge und Kritiken senden Sie bitte an den MZ-Verlag und/oder an:

Edgar Lefgrün, Torneiweg 3, 2400 Lübeck, = 0451/36228.

XBC BASIC-Compiler, K 177 DM 199,--, Q 177 DM 214,--, F 177 DM 259,--, (K=Kassette, Q=Quick-Disk, F=5,25" Floppy-Disk). (Um weiteren bösen Briefen vorzubeugen: Wir wissen nicht, warum die Preise für die verschiedenen Speichermedien so unterschiedlich  $sin(d)$ 

## Grafisch orien tierte Benutzernheriläche

Neid ist keine nette Eigenschaft, doch wer von uns hätte nicht schon einmal mit tränenden Augen betrachtet, was es für andere Computer alles gibt. Wir MZ-700/800-Anwender können uns da nur schamvoll in die Ecke stellen. und unser trauriges Schicksal beklagen, oder...?

Fragen wir doch noch einmal nach den Ursachen für diese bedauerliche Entwicklung. An der Hardware liegt es nicht. Unser MZ-731 und unsere MZ-800 laufen seit Jahren ohne Störung, manchmal sogar Tag und Nacht. Da gibt es keine Überhitzung. Auch die QD's funktionieren einwandfrei. Die Floppy arbeitet makellos.

Wir wissen, woran es liegt: Andere Hersteller haben ihre Geräte gepuscht. Sie haben für Zeitschriften, Bücher und Software gesorat und auf diese Weise ihre Geräte massenhaft verkauft, selbst wenn die Hardware nicht so gebrauchstüchtig ist.

So gibt es von einem Wettbewerber allein 500,000 Computer im deutschen Markt. Von unseren Geräten gibt es nur wenige tausend Stück. Davon steht ein Großteil ungenutzt irgendwo im Keller. Die meisten Anwender haben aus lauter Verzweiflung den Rechner entweder in die Ecke gestellt oder sich im Programmieren geübt.

Deshalb gibt es z.B. auch noch keine grafisch orientierte Benutzeroberfläche für den MZ-800 oder viele andere Dinge. Für die paar Stück, die verkauft werden, lohnt sich die Entwicklung nicht (und wenn es entsprechendes trotzdem gibt, muß es leider teurer sein).

Dabei weist Jan Zamoiski in einem Leserbrief an den MZ-Verlag darauf hin, daß sich der MZ-800 für so eine Benutzeroberfläche sehr aut eignen würde. Wörtlich schreibt er: "Schließlich ist der MZ-800 ein durchaus würdiger Gegenspieler des (ohnehin vielfach überschätzten) C64. Man denke nur an die Grafikfähigkeiten und den 80-Zeichen-Modus. Eine grafisch orientierte Benutzeroberfläche ließe sich beim 800er wesentlich einfacher implementieren als das 64er GEOS, wenn man von den Hardwarevoraussetzungen ausgeht (nur der ständige Interrupt des C64 fehlt, aber auch das wäre zu lösen)."

Er schlägt vor, so etwas gemeinsam zu entwickeln und im Magazin 700/800 vorzustellen. Er will gerne daran arbeiten. Wer macht  $mit?$ 

# Input-Routine M2-700-800

### **INPUT ist einer der ganz wichtigen Befehle in BASIC, denn welches Programm würde keine Eingabe des Benutzers verlangen?**

Deshalb haben wir in der letzten Ausgabe des Magazin 700/800 eine INPUT-Routine von Andre Kohley veröffentlicht. Leider kann aber auch ein gutes und übersichtliches Programm seine Tücken haben, wenn man es einer strengen Prüfung unterzieht. Jan Zamojski hat ein Haar in der Suppe gefunden und zeigt mit seiner Routine, wie man es entfernen kann.

Abgesehen davon, daß die INPUT-Routine in Heft 2/87 keine Editierung mit DEL bzw. INST innerhalb des Eingabefeldes zuläßt, führt die OlM-Anweisung in Zeile 10030 spätestens beim zweiten Aufruf innerhalb eines Programms zu einem \\lllegal data error", sofern der erste Eingabestring nicht zufälligerweise gleich der längste ist.

In Anwenderprogrammen steht man häufig vor dem Problem, vom Bediener eine Eingabe anzufordern, die eine bestimmte Länge nicht überschreiten und die womöglich nur aus bestimmten Zeichen bestehen darf (z.B. Zahleneingabe).

Der normale INPUT-Befehl löst das Problem nicht, denn hierbei kann der Bediener mit den Cursortasten auf dem ganzen Bildschirm herumfahren oder einfach nur 'CR' drücken. Beides führt dazu, daß eine eventuell vorhandene Bildschirmmaske zerstört wird und daß sich Eingabefehler und dadurch verursachte Programmabstürze häufen.

Benötigt wird also die Möglichkeit, den Eingabevorgang auf einen vorher festgelegten Bildschirmbereich zu beschränken, allerdings unter Beibehaltung aller Editierungsmöglichkeiten, die auch beim INPUT zur Verfügung stehen, d.h. Cursorbewegung innerhalb des Eingabefeldes, DEL- und INST-Funktion usw. Die Eingabe soll durch 'CR' beendet werden, und zwar bei beliebiger Cursorposition innerhalb des Eingabefeldes (wie INPUT).

Von der nachfolgenden Routine werden alle diese Bedingungen erfüllt. Zusätzlich besteht die Möglichkeit, in das Eingabefeld einen Vorgabestring einzusetzen, der dann einfach mit 'CR' übernommen werden kann, oder das gesamte Eingabefeld mit SHIFT/CLR zu löschen. Ein weiterer Vorteil: Die Routine ist kurz und kann daher problemlos in alle Programme integriert werden.

In Heft 4/87 werden wir sehen, wie sich die Eingaberoutine so erweitern läßt, daß sie nicht nur eine sondern mehrere Eingabezeilen verarbeitet.

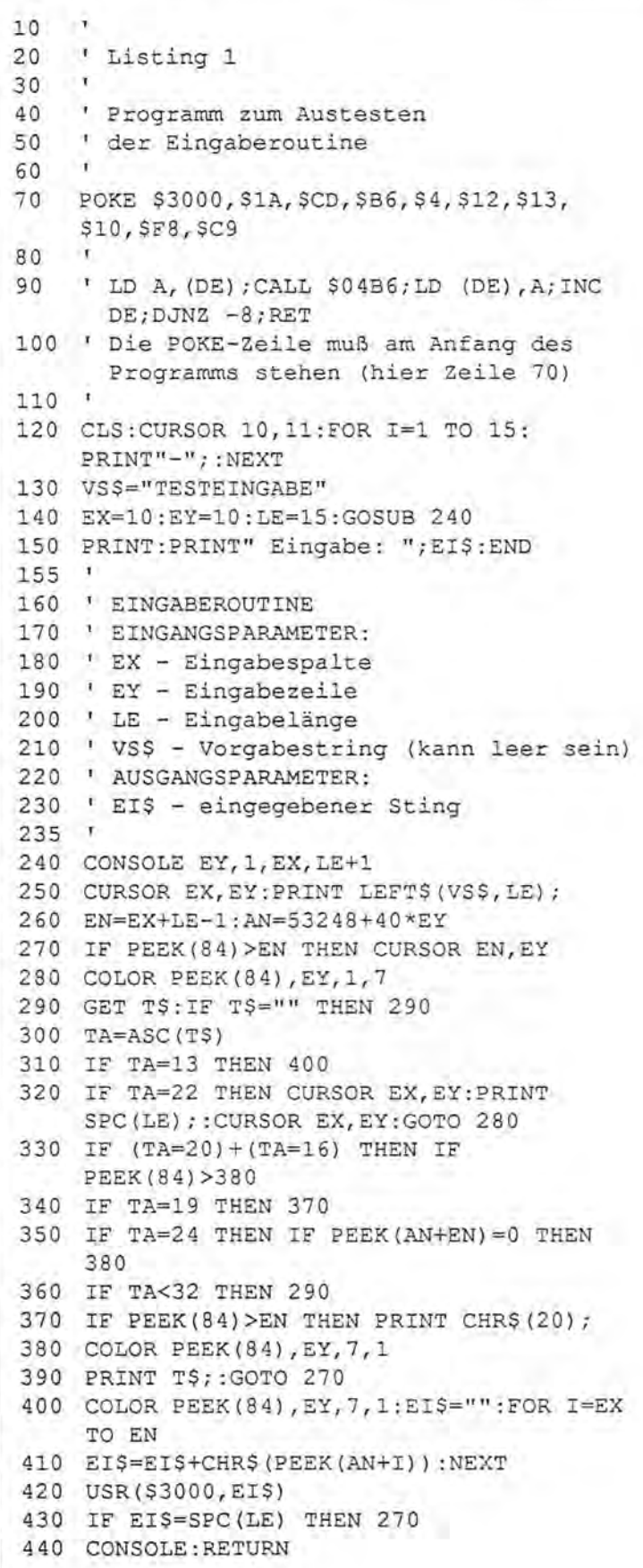